Register your product and get support at

# www.philips.com/welcome

RU Руководство пользователя

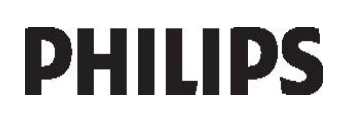

# Содержание

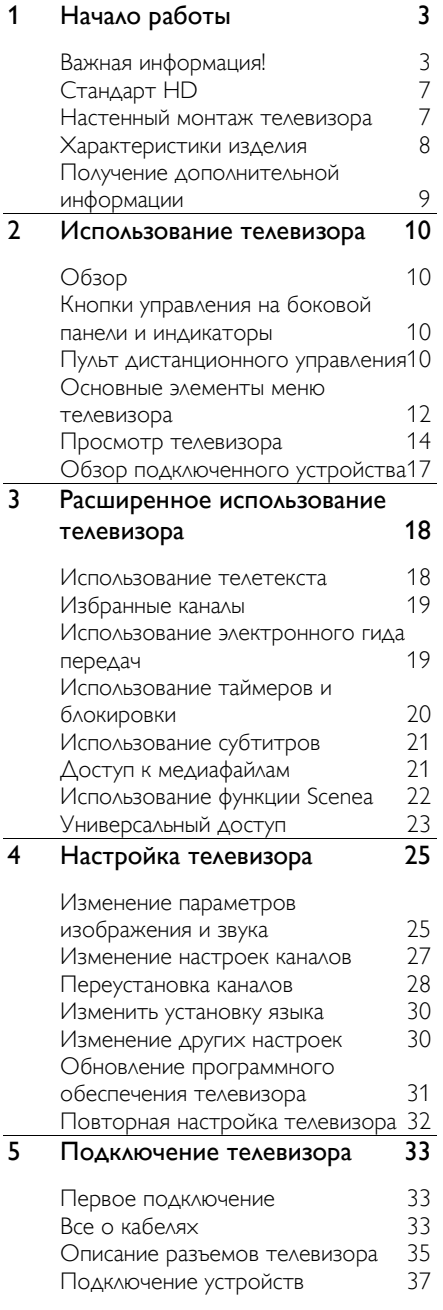

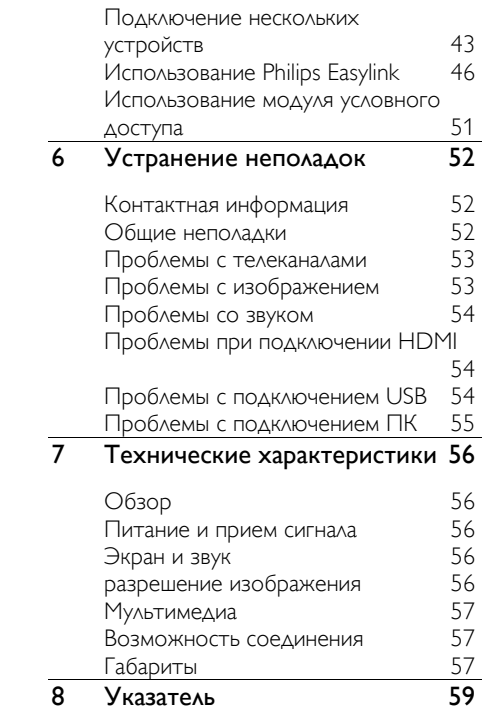

# 1 Начало работы

# Важная информация!

#### Поздравление с покупкой

Поздравляем с покупкой и приветствуем вас в клубе Philips! Чтобы воспользоваться всеми преимуществами поддержки Philips, зарегистрируйте телевизор на веб-сайте (<http://www.philips.com/welcome>).

#### Техника безопасности

Перед использованием телевизора ознакомьтесь со всеми инструкциями. Гарантия не распространяется на повреждения, вызванные несоблюдением инструкции.

#### Риск короткого замыкания или возгорания!

Не подвергайте телевизор воздействию дождя или воды. Не размещайте рядом с телевизором сосуды с жидкостью, например, вазы. В случае попадания жидкости на поверхность или внутрь телевизора немедленно отключите его от розетки. Обратитесь в Центр поддержки потребителей Philips для проверки телевизора перед использованием.

- Никогда не вставляйте посторонние объекты в вентиляционные разъемы и другие отверстия телевизора.
- При повороте телевизора следует убедиться, что шнур питания не натягивается. Натяжение шнура питания может привести к ослаблению подключения и стать причиной возгорания.

• Никогда не размещайте телевизор, пульт дистанционного управления или батарейки рядом с открытыми источниками памяти или другими источниками тепла, включая прямые солнечные лучи. Чтобы предотвратить возгорание, не размещайте телевизор, пульт ДУ или элементы питания вблизи горящих свечей и открытого огня.

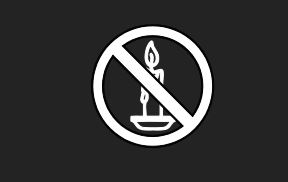

#### Риск короткого замыкания или возгорания!

- Никогда не подвергайте пульт дистанционного управления или батарейки воздействию дождя, воды или избыточного тепла.
- При обращении со шнуром питания не применяйте чрезмерных усилий. Недостаточно плотно подключенный шнур питания может стать причиной искрения или возгорания.

#### Риск нанесения повреждений телевизору!

- Для переноса и транспортировки телевизора, который весит более 25 кг, необходимо участие двух человек.
- При монтаже телевизора на подставке используйте только подставку, поставляющуюся в комплекте. Надежно закрепите телевизор на подставке. Телевизор следует поставить на надежную приподнятую поверхность, которая может выдержать вес телевизора и подставки.
- При монтаже телевизора на стене используйте крепления, рассчитанные на вес телевизора. Стена для крепления телевизора должна быть достаточно прочной, чтобы выдержать вес телевизора и крепления. Компания Koninklijke Philips Electronics N.V. не несет ответственности за неправильно выполненный монтаж, повлекший несчастный случай или травму.
- Перед подключением телевизора к розетке электросети убедитесь, что напряжение источника питания соответствует напряжению, указанному на задней панели телевизора. Не подключайте телевизор к источнику питания, если параметры электросети отличаются.

#### Риск нанесения повреждений детям!

Следуйте мерам предосторожности, чтобы предотвратить падение телевизора и избежать травм у детей.

- Никогда не располагайте телевизор на поверхности, покрытой скатертью или материалом, который можно стянуть.
- Следите за тем, чтобы детали телевизора не находились у самого края поверхности.
- Никогда не размещайте телевизор на высокой мебели (например, на книжном шкафу) без крепления телевизора и мебели к стене или другой соответствующей поверхности.
- Объясните детям, какой опасности они подвергаются, взбираясь на мебель, чтобы дотянуться до телевизора.

#### Риск перегрева!

• Никогда не устанавливайте телевизор в ограниченном пространстве. Оставьте не менее 10 см свободного пространства вокруг телевизора для обеспечения вентиляции. Убедитесь, что занавески или другие объекты не закрывают вентиляционные отверстия телевизора.

#### Риск травмы, возгорания или повреждения шнура питания!

- Никогда не ставьте телевизор или другие предметы на шнур питания.
- Убедитесь в наличии легкого доступа к сетевому шнуру, чтобы иметь возможность при необходимости быстро отключить телевизор от сети электропитания.
- При отключении источника питания всегда извлекайте вилку из розетки электросети; не тяните шнур.
- Во время грозы отключайте телевизор от электросети и антенны. Во время грозы не прикасайтесь к телевизору, сетевому шнуру или кабелю антенны.

#### Риск угрозы для слуха!

Избегайте использования наушников на большой громкости в течение длительного времени.

#### Низкие температуры

После транспортировки телевизора при температуре ниже 5°С, распакуйте телевизор и подождите, пока температура телевизора достигнет комнатной, а затем подключите телевизор к розетке электросети.

#### Уход за экраном

- Риск нанесения повреждения экрану телевизора! Не касайтесь, не нажимайте, не протирайте и не ударяйте по экрану какими-либо предметами.
- Отключите ТВ от электросети перед чисткой.
- Протрите телевизор и раму мягкой влажной тканью. Никогда не используйте спирт, химические или другие бытовые чистящие средства.
- Во избежание деформации и выцветания сразу стирайте с ТВ попавшие на него капли воды.
- Максимально избегайте статичных изображений на экране. Статичные изображения - это изображения, которые отображаются на экране в течение длительного времени. Статичные изображения включают экранные меню, черные полосы, индикацию времени и пр. При необходимости использования таких изображений уменьшите контрастность и яркость экрана для предотвращения его повреждения.

#### Утилизация

<span id="page-4-0"></span>Изделие разработано и изготовлено с применением высококачественных деталей и компонентов, которые подлежат переработке и повторному использованию.

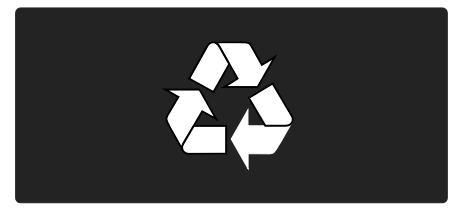

Маркировка символом перечеркнутого мусорного бака означает, что данное изделие подпадает под действие директивы Европейского Совета 2002/96/EC Узнайте о правилах местного законодательства по раздельной утилизации электротехнических и электронных изделий.

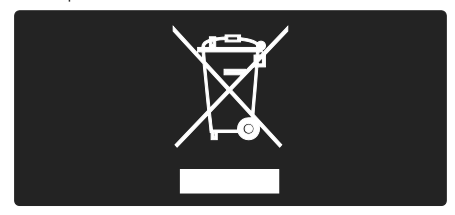

Действуйте в соответствии с местными правилами и не выбрасывайте отработавшее изделие вместе с бытовыми отходами. Правильная утилизация отслужившего оборудования поможет предотвратить возможное вредное воздействие на окружающую среду и здоровье человека.

В изделии содержатся элементы питания, которые подпадают под действие директивы ЕС 2002/96/EC и не могут быть утилизированы вместе с бытовым мусором. Ознакомьтесь с местными правилами утилизации элементов питания. Правильная утилизация поможет предотвратить вредное воздействие на окружающую среду и здоровье человека.

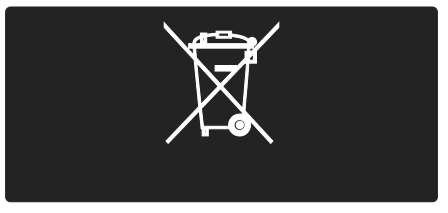

#### Экопараметры

За отличные экологичные характеристики данная модель телевизора была отмечена наградой ЕС European Union Ecolabel.

Если телевизор отмечен знаком Ecolabel, это означает, что он оснащен следующим экопараметрами, которые помогают повысить энергоэффективность использования изделия.

#### Настраиваемые экопараметры

Для доступа к экопараметрам телевизора нажмите зеленую кнопку на пульте ДУ во время просмотра телевизора.

Экопараметры:

• Энергосберегающие настройки изображения. Предустановленные настройки [Энергосбер.] позволяют подобрать оптимальные параметры изображения, что способствует снижению потребления энергии.

- Световой датчик освещенности. В целях экономии электроэнергии встроенный световой датчик понижает яркость экрана, когда уровень освещенности в помещении падает.
- Отключение экрана. Отключение экрана телевизора. Другие функции, включая звук, продолжают работать в обычном режиме. Отключение экрана позволяет сэкономить энергию в том случае, когда телевизор используется только для прослушивания аудио.

Для получения подробной информации об экопараметрах см. главу Настройка телевизора > Изменение других настроек > Экопараметры (Страница [30\)](#page-29-0).

Интегрированные экопараметры

- Низкое энергопотребление в режиме ожидания. Лучшая в своем классе современная электросхема снижает энергопотребление телевизора до минимального уровня без потери функциональности в режиме ожидания.
- Специальный переключатель питания. Полное отключение подачи электропитания телевизора с помощью специального переключателя, расположенного в нижней части устройства.
- Усовершенствованное управление питанием. Усовершенствованное управление питанием в телевизорах этой модели обеспечивает наиболее эффективный расход энергии. Чтобы узнать, как пользовательские настройки влияют на относительный уровень энергопотребления, нажмите **п** и выберите [Koнфигурация] > [Дeмo] > [Active Control].

Мы постоянно стремимся к снижению негативного воздействия производимых нами устройств на окружающую среду. Мы направляем наши усилия на защиту окружающей среды во время производства, снижение выброса вредных веществ, уменьшение энергопотребления, составление инструкций по утилизации и переработке отходов.

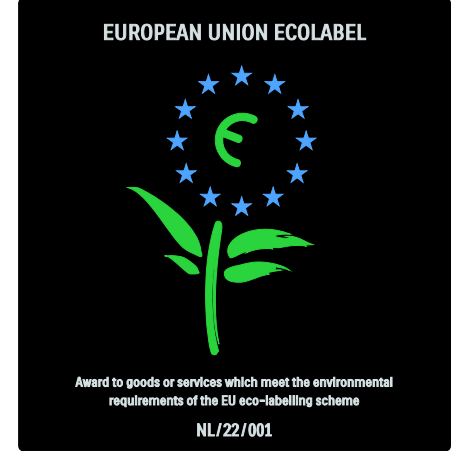

Благодаря нашим усилиям в области защиты окружающей среды этот телевизор был отмечен знаком European Ecolabel.

Подробную информацию об энергопотреблении в режиме ожидания, условиях предоставления гарантии, запасных частях и правилах утилизации телевизора можно найти на официальном веб-сайте Philips [\(http://www.philips.com/](http://www.philips.com/)).

#### Информация об утилизации

Чтобы ознакомиться с правилами утилизации телевизора и элементов питания, см. главу Начало работы > Важная информация > Утилизация (Страница [5\)](#page-4-0).

# Эусский язык Русский язык

### Использование замка Kensington

На нижней панели телевизора расположен паз для замка безопасности Kensington.

Приобретите замок Kensington (не входит в комплектацию) для защиты телевизора от кражи.

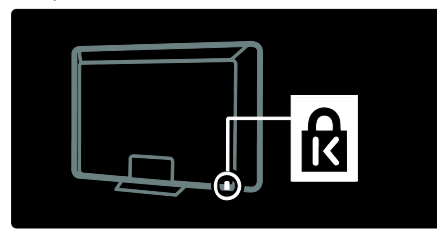

# Стандарт HD

### Видео стандарта Full HD

<span id="page-6-0"></span>Телевизор поддерживает отображение видео стандарта Full HD. Чтобы получить изображение высокого разрешения, необходимо сначала подключить источник сигнала HD, иначе качество изображения будет стандартным.

Для получения информации о том, где можно приобрести видео формата HD, обратитесь в ближайшую торговую организацию. Или посетите веб-сайт ([http://www.philips.com/support\)](http://www.philips.com/support), где указан список каналов HD и провайдеров контента HD в вашей стране.

Телевизор способен воспроизводить видео формата HD со следующих источников:

- проигрыватель Blu-ray, подключенный с помощью кабеля HDMI, воспроизведение дисков Blu-ray;
- DVD-плеер с функцией повышения разрешения, подключенный с помощью кабеля HDMI, воспроизведение дисков DVD;
- передатчик сигнала HD (DVB-T MPEG4);
- цифровой ресивер HD, подключенный с помощью кабеля HDMI, воспроизведение контента HD через кабельные или спутниковые каналы вещания;
- канал HD в сети DVB-C;
- игровая приставка HD (например, X-Box 360 или PlayStation 3), подключенная с помощью кабеля HDMI, воспроизведение игр формата HD.

#### Размещение телевизора

- Перед установкой телевизора ознакомьтесь с техникой безопасности (см. раздел Начало работы > Важная информация > Техника безопасности).
- Установите телевизор так, чтобы избежать попадания на него прямых солнечных лучей.
- Оптимальное расстояние от зрителя до телевизора рассчитывается как размер диагонали, умноженный на три. Например, если диагональ экрана телевизора составляет 116 см, идеальным расстоянием от зрителя до передней панели телевизора является  $\sim$ 3.5 м.
- Во время просмотра глаза должны находиться на уровне середины экрана.

# Настенный монтаж телевизора

Для установки телевизора приобретите подходящее для вашей модели телевизора телевизионное крепление. Определите размер экрана телевизора и найдите соответствующий тип настенного крепления в списке, приведенном ниже.

- 32 дюйма/81 см: 200 мм x 200 мм, M6;
- 37 дюймов/94 см: 300 мм x 200 мм, M6;
- 40 дюймов/102 см: 200 мм x 200 мм, M6
- 42 дюйма/107 см: 300 мм x 200 мм, M6;
- 46 дюймов/117 см: 300 мм x 300 мм, M8
- 52 дюйма/132 см: 300 мм x 300 мм, M8

Предупреждение. Следуйте инструкциям, прилагаемым к креплению телевизора. Компания Koninklijke Philips Electronics N.V. не несет ответственности за неправильно выполненный монтаж, повлекший несчастный случай, травму или повреждение.

Чтобы не повредить кабели и разъемы, необходимо оставить зазор не менее 5,5 см от задней панели телевизора.

### Для телевизоров 32 дюйма и 40 дюймов Для установки крепления используйте

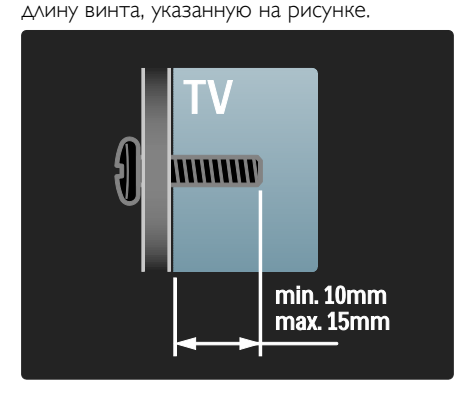

### Для телевизоров от 37 до 42 дюймов

Для установки крепления используйте длину винта, указанную на рисунке.

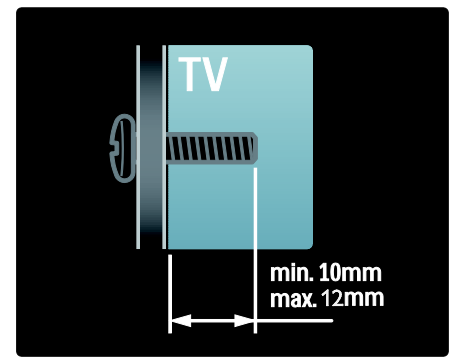

#### Для телевизоров 46 дюймов и 52 дюйма

Для установки крепления используйте длину винта, указанную на рисунке.

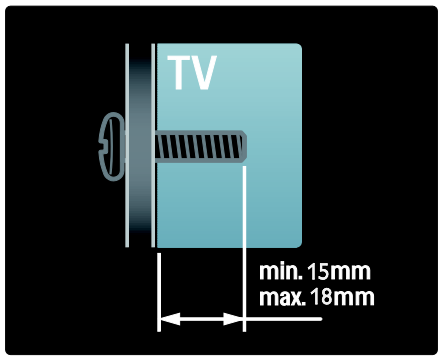

# Характеристики изделия

### ЖК-дисплей Full HD

Телевизор оснащен ЖК-дисплеем высокого разрешения (HD), который поддерживает максимально допустимое разрешение HD 1920 x 1080p. Дисплей обеспечивает великолепное немерцающее изображение с прогрессивной разверткой, оптимальной яркостью и превосходными цветами.

Светодиодная подсветка\* дисплея обеспечивает изображение великолепного качества с высоким уровнем контрастности и уникальными параметрами энергосбережения. \*Примечание. Для некоторых моделей предусмотрены только дисплеи с подсветкой EEFL. Подробные характеристики изделия см. на веб-сайте (<http://www.philips.com/support>).

Чтобы получить изображение высокого разрешения, необходимо сначала подключить источник сигнала HD, иначе качество изображения будет стандартным. См. Начало работы > Просмотр ТВ в формате HD > Содержимое Full HD (Страница [7\)](#page-6-0).

## Цифpoвoй ТВ

Кроме стандартного аналогового сигнала, телевизор может принимать сигналы цифрового наземного телевидения (DVB-T). В зонах вещания телевизор может также принимать сигналы цифрового кабельного (DVB-C), и цифрового спутникового (DVB-S: поддерживается не во всех моделях) телевидения, а также цифрового радиовещания.

DVB (Цифровое видеовещание) гарантирует более высокое качество изображения и звука. В некоторых цифровых трансляциях стандарта DVB уже включено несколько языков аудиосопровождения и/или телетекста.

### EPG

Электронный гид передач (EPG) — это отображающийся на экране гид, доступный для цифровых каналов. Электронный программный гид позволяет делать следующее.

- Просматривать список транслируемых цифровых передач
- Просматривать анонс будущих программ
- Группировать программы по жанрам
- Устанавливать напоминания о начале программ
- Создавать список предпочитаемых каналов.

Примечания.

- Электронный программный гид доступен не во всех странах.
- Для получения дополнительной информации по EPG, смотрите Расширенное использование телевизора > Использование EPG (Страница [19\)](#page-18-0).

### Мультимедиа

Просмотр или воспроизведение медиафайлов (фотографий, музыки, видео) с устройства USB, подключенного к порту на боковой панели телевизора.

См. раздел Расширенное использование ТВ > Доступ к медиафайлам (Страница [21\)](#page-20-0).

# Получение дополнительной информации

### На экране

Вы читаете экранное руководство пользователя. Данное руководство содержит всю необходимую информацию для установки и использования этого телевизора.

Доступ к руководству пользователя можно получить, выбрав [Руководство] в основном меню.

Перед выполнением описанных в руководстве действий временно закройте руководство с помощью желтой кнопки на пульте ДУ. Чтобы снова открыть руководство пользователя на той же странице, повторно нажмите желтую кнопку.

#### В сети Интернет

Версию этого руководства для печати в формате PDF можно загрузить в Интернете. В ней содержится самая последняя информация и подробное описание функций, которые не приведены в этом экранном руководстве пользователя.

Для доступа к руководству в формате PDF, а также к информации о других продуктах, включая ответы на часто задаваемые вопросы и последние обновления ПО, пройдите по адресу: (<http://www.philips.com/support>).

# 2 Использование телевизора

# Обзор

В данном разделе приведено описание наиболее распространенных кнопок управления и функций телевизора.

# Кнопки управления на боковой панели и индикаторы

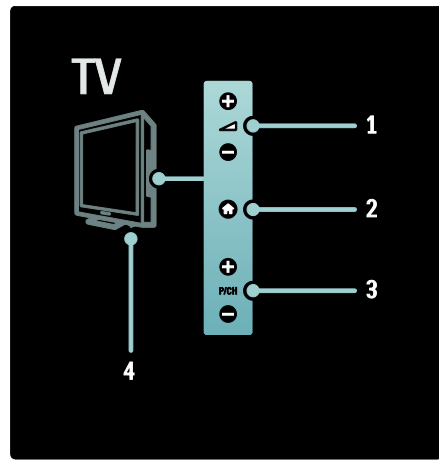

1. 1.  $\Delta$  +/-: регулировка громкости. В основном меню эти кнопки позволяют перемещаться по горизонтали.

2.  $\bigcap_{i=1}^{\infty}$  (Дом): доступ к основному меню. Нажмите кнопку еще раз, чтобы запустить действие в основном меню.

3. P/CH +/-: переход к следующему или предыдущему каналу. В основном меню эти кнопки позволяют перемещаться по вертикали.

4. Питание: включение (" | ") или выключение (" o ") телевизора.

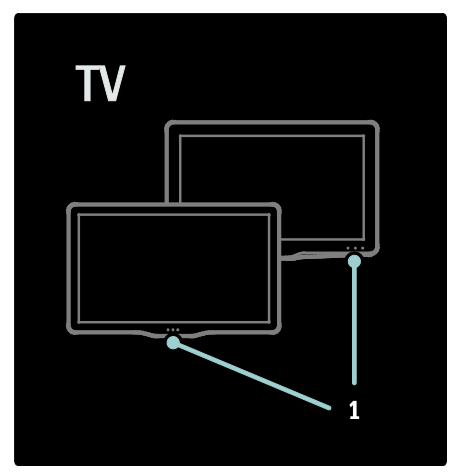

1. Индикатор режима ожидания / датчик пульта ДУ.

# Пульт дистанционного управления

Обзор

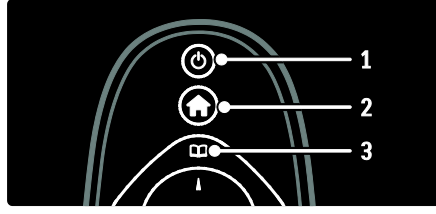

1. Ф (Режим ожидания). Переключение телевизора в режим ожидания, если он включен. Включение телевизора, если он находится в режиме ожидания.

2. (Дом). Доступ к основному меню. 3. Обзор). Доступ к меню проводника для выбора списка каналов, электронного гида телепрограмм и телетекста.

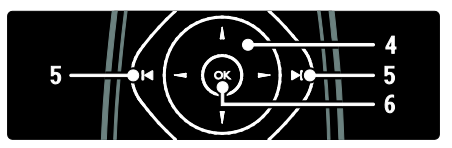

# Русский язык Русский язык

#### 4. (Кнопки перемещения):

перемещение по меню и выбор элементов меню.

#### 5. (Предыдущий/Следующий):

переключение каналов. Также перемещение по страницам меню и между дорожками, альбомами или папками.

6.OK: подтверждение ввода или выбора.

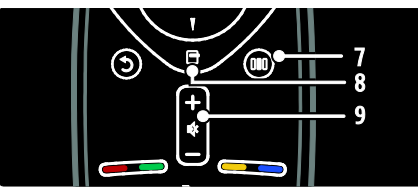

**7.000 (Узнать).** Доступ к меню истории настроек.

8. (Параметры). Доступ к параметрам текущего действия или выбранного элемента.

9.+/- (Громкость) и <sup>ф</sup> (Без звука).

Регулировка громкости; отключение или включение звука телевизора.

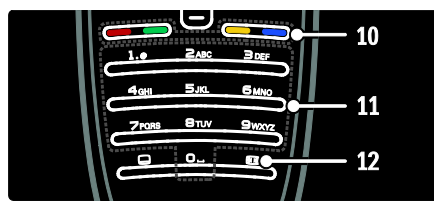

10.Цветные кнопки. Выбор задач или параметров.

11.0-9 (Кнопки с цифрами). Выбор канала или настройки.

12. (Фopмат изoбpaжeния). Выбор формата изображения.

14 G 13

13. (Субтитры). Включение и выключение субтитров. 14. (Назад). Возврат к предыдущему экрану меню. Нажмите и удерживайте эту кнопку, чтобы вернуться к просмотру телевизора.

#### Элементы питания

Откройте крышку отсека для батареек на задней панели пульта ДУ и вставьте батарейки (тип AAA-LR03-1,5 В). При установке соблюдайте полярность + и - (значки "+" и "-" внутри отсека). Если вы не планируете использовать пульт ДУ в течение длительного времени, извлеките батарейки. Утилизируйте отслужившие батарейки в соответствии с директивами об утилизации. Ознакомьтесь с информацией на странице Начало работы > Важная информация > Утилизация (Страница [5\)](#page-4-0).

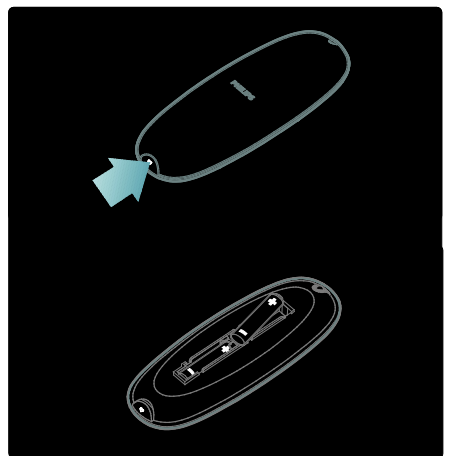

Примечание. Для некоторых пультов ДУ предусмотрено следующее расположение отсека для батареек.

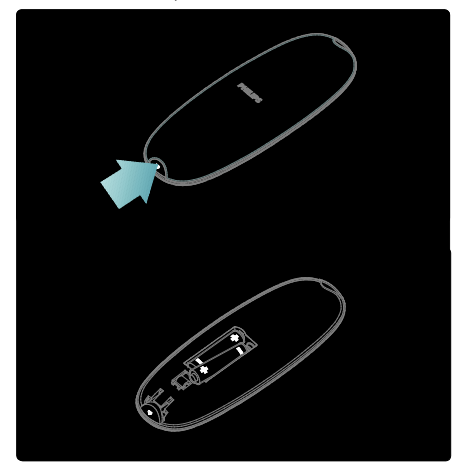

#### Использование

При использовании пульта ДУ держите его рядом с телевизором и направляйте на датчик дистанционного управления. Убедитесь, что мебель, стены или другие объекты не блокируют сигнал от пульта ДУ на телевизор. Следующий рисунок является только примером, расположение датчика дистанционного управления зависит от модели телевизора.

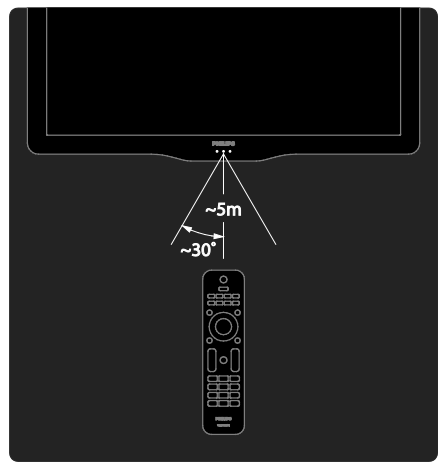

#### Экранное управление с помощью пульта ДУ

Экранное управление с помощью пульта ДУ (OSRC) обеспечивает доступ к основным функциям. Доступность кнопок экранного меню различается в зависимости от настроек телевизора.

#### Чтобы получить доступ к OSRC, выполните следующие действия

1. При использовании телевизора или подключенного устройства нажмите  $\Box$ . 2. Выберите [Отобразить кнопки устройства], затем нажмите OK. 3. Используйте Кнопки перемещения и OK для выбора и использования кнопки экранного меню.

# Основные элементы меню телевизора

#### Дом

В основном меню перечислены все доступные действия.

- 1. Нажмите  $\bigstar$ .
- 2. Выберите в основном меню значок, затем нажмите OK для запуска действия.
- 3. Для выхода из основного меню нажмите  $\bigcap$  еще раз или  $\bigcirc$ .

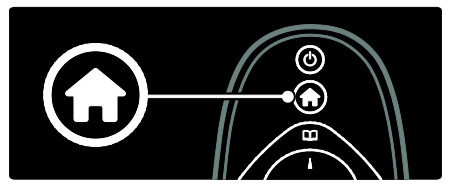

Для запуска действия выберите необходимый элемент Кнопки перемещения, а затем нажмите OK.

- [Просм. телевиз.]. Возврат к источнику антенны, если выбран другой источник.
- **[Обзор USB]**. Открытие обозревателя содержимого, если подключено запоминающее устройство USB.
- **[Scenea]**. Переключение на обои Scenea.
- [Добавьте устройства]. Добавление новых устройств в основное меню. Примите во внимание, что для получения доступа к новому устройству необходимо добавить его в основное меню.
- [Koнфигурация]. Доступ к меню, которые позволяют изменять настройки изображения, звука и телевизора.

### Обзор

С помощью меню проводника можно легко получить доступ к следующим элементам.

- Список каналов
- Электронный гид телепрограмм
- Телетекст

Чтобы получить доступ к меню проводника, во время просмотра телевизора нажмите  $\blacksquare$ .

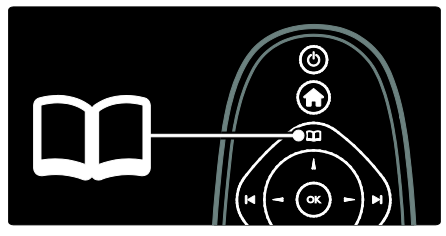

1. Для выбора элемента нажмите кнопку Кнопки перемещения.

- [Список каналов]. Доступ к списку каналов.
- [Гид передач]. Доступ к электронному гиду телепрограмм.
- [Телетекст]. Доступ к телетексту.
- 2. Для подтверждения нажмите OK.

### Узнать

Нажмите DID для открытия панели меню, которое содержит набор наиболее часто используемых функций.

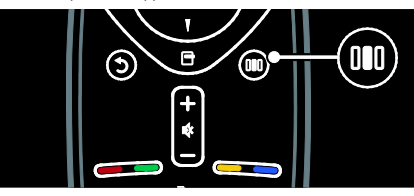

С помощью меню проводника можно легко получить доступ к следующим элементам.

- [Форм. изображения]: изменение формата изображения.
- **[Smart изображения]**: часто используемые параметры изображения.
- **[Smart звука]**: часто используемые параметры звука.
- [Акустические системы]: конфигурация динамиков телевизора для Philips EasyLink.
- [Сдвиг изображения]: настройка положения изображения на экране.

#### Список каналов

В списке каналов отображены настроенные в телевизоре телеканалы и радиостанции.

1. Во время просмотра телевизора нажмите  $\square$ 

2. Выберите [Список каналов], затем нажмите OK.

3. Выберите канал, а затем нажмите ОК

для получения доступа к каналу. 4. Нажмите Эдля выхода из списка каналов без изменения канала.

#### Добавление устройств

После завершения подключения устройства к телевизору всегда добавляйте данное устройство в качестве элемента основного меню. Данный элемент основного меню позволяет подключить телевизор к устройству наиболее простым способом.

В основном меню выберите [Добавьте устройства], а затем нажмите OK. Для добавления устройства к основному меню следуйте инструкциям на экране.

Чтобы удалить устройство из основного меню, выберите необходимый элемент, нажмите  $\Box$ . а затем выберите  $\Box$   $\Box$ устройство]. Нажмите OK.

#### Установка

[Koнфигурация] в основном меню позволяет изменить большинство настроек телевизора, включая в себя следующие.

- Настройки изображения или звука
- Установка или обновление каналов
- Обновление ПО телевизора
- Другие специальные функции

1. В основном меню выберите [Koнфигурация], а затем нажмите OK. 2. Выберите элемент с помощью Кнопки перемещения, а затем нажмите OK.

- [Собств. фото и звуки]: помощь в установке параметров изображения и звука.
- [Больше настроек ТВ]: расширенные параметры изображения и звука.
- [Установить антенн. каналы] или [Установить спутниковые каналы]: помощь в установке антенных или спутниковых (если доступно) каналов.
- [Больше настроек каналов] или [Больше настроек спутниковых каналов]: расширенные параметры каналов.
- [Обновление прогр. обеспечения]: помощь в обновлении программного обеспечения телевизора.
- [Больше настроек ПО]: расширенные возможности обновления программного обеспечения телевизора.
- [Демозапись]: демонстрация особых функций, доступных на телевизоре.

### Параметры

С помощью меню параметров можно легко настроить функцию, которая в данный момент отображена на экране. 1. Нажмите Э, чтобы просмотреть доступные параметры.

2. Для выхода нажмите кнопку  $\boxdot$  еще раз.

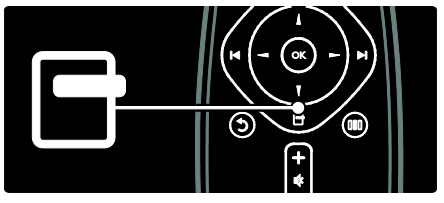

# Просмотр телевизора

Включение, выключение и переход в режим ожидания

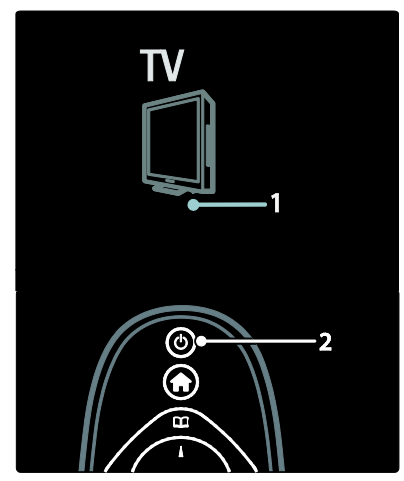

#### Включение

- Если передний светодиодный индикатор выключен, переведите выключатель (1) на нижней панели телевизора в положение " | ".
- Если передний светодиодный индикатор светится красным светом, нажмите кнопку Ф на пульте  $\Delta$ У (2). Также телевизор можно вывести из режима ожидания, нажав любую кнопку на его боковой панели.

#### Примечания.

- Передний светодиодный индикатор не включается, когда телевизор включен.
- Телевизору требуется некоторое время для начала работы. В это время телевизор не реагирует на действия пульта дистанционного управления или боковые кнопки управления. Это не является неисправностью.

#### Переход в режим ожидания

Нажмите кнопку о на пульте ДУ. Передний светодиодный индикатор загорится красным.

#### Выключение

Переведите выключатель на нижней панели телевизора в положение "o". Телевизор выключится.

Несмотря на то, что в режиме ожидания телевизор потребляет очень мало энергии, потребление энергии продолжается. Если вы не планируете использовать телевизор в течение продолжительного периода времени, выключайте его с помощью выключателя питания, расположенного на нижней панели устройства.

#### Переключение каналов

Нажмите не на пульте ДУ или Р/СН +/- на боковой панели телевизора.

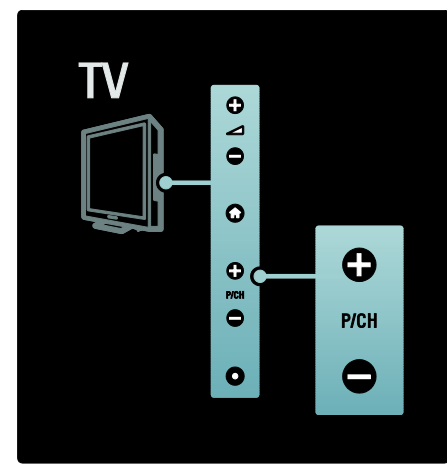

- Нажмите П, а затем выберите [Список каналов] для использования списка каналов.
- Нажмите кнопку Э. чтобы вернуться к предыдущему каналу.
- Введите номер канала с помощью Кнопки с цифрами.

#### Просмотр только аналогового или цифрового ТВ

Используйте фильтр списка каналов для получения доступа только к аналоговым или цифровым каналам.

1. В списке каналов нажмите  $\blacksquare$ .

#### 2. Выберите [Список выбр.] > [Aналогов. каналы] или [Цифровые каналы], а затем нажмите OK.

В зависимости от выбора будут доступны только цифровые или только аналоговые каналы.

#### Регулировка громкости

#### Регулировка громкости

- Нажмите кнопку +/- на пульте ДУ.
- Нажмите кнопку +/- на боковой панели телевизора.

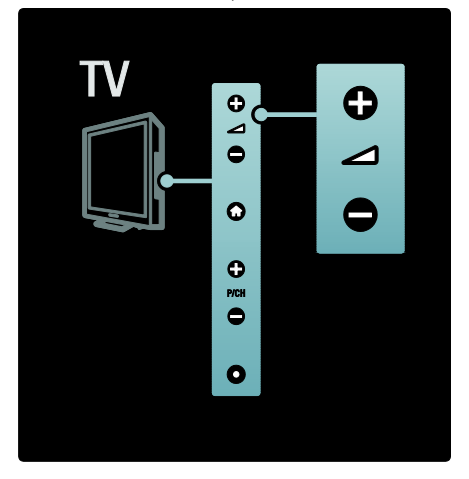

#### Выключение и включение звука

- Нажмите . чтобы отключить звук.
- Повторно нажмите кнопку <sup>№</sup> для восстановления звука.

Используйте меню [Звук] для настройки громкости наушников. Дополнительные сведения см. в разделе Настройка телевизора > Изменение параметров изображения и звука > Расширенная настройка параметров звука (Страница [26\)](#page-25-0).

#### Использование предварительно настроенных параметров изображения

Используйте панель истории настроек **[Smart изображения]** для доступа к часто используемым настройкам изображения. 1. Во время просмотра телевизора нажмите **...** 

2. Выберите [Smart изoбpaжeния], затем укажите один из следующих параметров.

- [Пользовательские] . Настройка телевизора в соответствии со своими предпочтениями в меню [Изображение] в .[Koнфигурация]
- [Ярко] . Насыщенные и динамические параметры идеальны для использования в светлое время суток.
- [Ecтecтвeнный] . Естественная настройка изображения.
- [Кино]. Идеально подходят для просмотра фильмов.
- [Игpa]. Идеально подходят для видеоигр.
- [Энергосбережение]. Параметры, обеспечивающие наиболее низкое энергопотребление. Стандартные заводские установки.
- [Стандарт]. Настройка параметров изображения для соответствия большинству условий и типов видео.
- [Фото]. Идеально подходят для просмотра фотографий.
- [Уст. польз.]. Настройка и сохранение индивидуальных параметров изображений.
- 3. Для подтверждения нажмите OK.
- 4. Нажмите  $\mathbf 5$  для выхода.

#### Использование предварительно настроенных параметров звука

Используйте панель истории настроек [Smart звука] для доступа к часто используемым настройкам звука. 1. Во время просмотра телевизора

нажмите **III**.

2. Выберите [Smart звукa], затем укажите один из следующих параметров.

- [Пользовательские] . Настройка телевизора в соответствии со своими предпочтениями в меню [Звук] в .[Koнфигурация]
- [Стандарт]. Настройка параметров звука для соответствия большинству условий и типов аудио.
- [Hoвocти]. Установка наиболее подходящих для голосового аудио параметров звука, например новостей.
- [Kинo]. Установка параметров звука, наиболее подходящих для просмотра фильмов.
- [Игpa]. Идеально подходят для видеоигр.
- [Драматические]. Установка параметров звука, наиболее подходящих для просмотра фильмов.
- [Спортивные]. Установка параметров звука, наиболее подходящих для просмотра спортивных передач.
- 3. Для подтверждения нажмите OK.
- 4. Нажмите Эдля выхода.

### Изменение формата изображения

Выбор формата изображения, соответствующего впечатлениям от просмотра.

1. Нажмите  $\blacksquare$ .

2. Выберите формат изображения, затем нажмите OK для подтверждения выбора.

Примечание. Форматы изображения также доступны меню проводника ( меню [Koнфигурация].

Для выбора доступны следующие форматы изображения.

- [Автозаполнение] Увеличение изображения до размера экрана (отображение субтитров сохраняется). Рекомендуется для предотвращения искажений на экране (не подходит для HD и ПК).
- [Автомасштабирование]. Автоматическое увеличение изображения до размера экрана. Рекомендуется для предотвращения искажений на экране (не подходит для HD и ПК).
- [16:9]. Вывод изображения в формате 16:9.
- [Сверх-увеличение] Удаление черных полос по бокам при трансляции в формате 4:3. Не рекомендуется для HD и ПК.
- [Шиpoкoэкpaнн.16:9]: масштабирование стандартного формата 4:3 до 16:9. Не рекомендуется для HD и ПК.
- [Не в масштабе]: обеспечивает максимальную детализацию данных ПК. Доступно, если включен параметр [Режим ПК] в меню [Изображение].
- [Шиpoкий зкpaн]: масштабирование стандартного формата 4:3 до 16:9.

#### Примечания.

В зависимости от источника изображения, некоторые форматы изображения недоступны и не будут показаны на экране.

# Обзор подключенного устройства

#### Добавление устройства

#### Примечания.

• Перед просмотром передач на подключенном устройстве необходимо добавить его в основное меню.

• Устройства, совместимые с HDMI ARC и подключенные к разъему HDMI ARC телевизора добавляются в основное меню автоматически.

1. Подсоедините устройство и включите его.

 $2$  Нажмите  $\biguparrow$ .

3. Выберите [Добавьте устройства], затем нажмите .OK Следуйте инструкциям на экране.

#### Просмотр подключенных устройств

1. Нажмите  $\biguparrow$ .

2. Выберите устройство в основном меню.

3. Для подтверждения нажмите OK.

# 3 Расширенное использование телевизора

# Использование телетекста

#### Выбор страницы

1. Нажмите  $\Pi$ .

2. Выберите [Телетекст], затем нажмите OK.

3. Выберите страницу следующим способом.

- Введите номер страницы с помощью Кнопки с цифрами.
- Нажмите или на для просмотра следующей или предыдущей страницы.
- Нажмите Цветные кнопки для выбора цветных пунктов.

4. Нажмите  $\mathbf{\dot{D}}$  для выхода из меню телетекста.

#### Доступ к параметрам телетекста

- 1. В режиме телетекста нажмите  $\Box$ .
- 2. Выберите параметр.
- [Остановка страницы] / [Отмена остановки страницы]. Остановка текущей страницы или ее возобновление.
- [Двойной зкpaн] / [Полноэкран.]. Включение или выключение двойного экрана с телетекстом, который перемещает текущий или исходный канал в левую часть экрана с телетекстом в правой части.
- [Пoкaз.]. Скрытие или отображение скрытой информации на странице, например решения загадок или ребусов.
- [T.O.P. oбзop]. Таблица страниц, передаваемых службой телетекста, позволяет переходить от одной темы на другую без использования нумерации страниц.
- [Увеличить] / [Нормальный обзор]. Для дополнительного удобства чтения страницу телетекста можно увеличить. Нажмите Кнопки перемещения для перемещения увеличенного экрана.
- [Цикл пoдcтpaниц]. Автоматическое пролистывание подстраниц, если подстраницы доступны.
- [Языки]. Переключение языковой группы для отображения соответствующего языка, если данным языком используется другой набор символов.

3. Нажмите  $\blacksquare$  для выхода из меню параметров.

#### Выбор языка телетекста

Некоторые цифровые телеканалы поддерживают возможность выбора языка телетекста. Можно настроить основной и дополнительный язык. 1. Нажмите  $\bigstar$ .

2. Выберите [Koнфигурация] > [Больше настроек каналов], или [Больше настроек спутниковых каналов] > [Языки] > [Primary teletext], или [Вспомог. телетекст].

3. Выберите предпочитаемые языки телетекста, затем нажмите OK.

#### Выбор подстраниц

Страница телетекста может содержать ряд подстраниц. Эти подстраницы отображаются рядом с номером основной страницы.

Нажмите • или • для выбора подстраниц, если данная функция доступна на странице телетекста.

#### Поиск по телетексту

1. В режиме телетекста нажимайте OK для подсветки первого слова или числа. 2. Используйте кнопки Кнопки перемещения для перехода к слову или числу, которое требуется найти.

3. Нажмите OK, чтобы начать поиск. 4. Чтобы выйти из меню поиска, нажимайте . пока слова и цифры не перестанут выделяться.

#### Использование цифрового телетекста

На некоторых цифровых телеканалах предлагаются специальные цифровые текстовые или интерактивные службы (например, BBC1).

Режим цифрового телетекста

- Нажмите Кнопки перемещения для выбора или подсветки элементов.
- С помощью Цветные кнопки выберите вариант и нажмите OK для подтверждения или активации.

Примечание. При передаче субтитров и включении [Cубтитpы] цифровые текстовые службы блокируются. См. раздел Расширенное использование ТВ > Использование субтитров (Страница [21\)](#page-20-1).

#### Использование телетекста 2.5

Стандарт телетекста 2.5 дает возможность использовать больше цветов и лучшую графику в сравнении с обычным телетекстом. Если на канале транслируется телетекст 2.5, телевизор по умолчанию будет переключен на этот стандарт.

#### Включение или отключение Teletext 2.5

1. Нажмите  $\biguparrow$ .

2. Выберите [Koнфигурация] > [Больше настроек ТВ] > [Предпочтения] > [Телетекст 2.5] > [Bкл.] или [Выкл.], затем нажмите OK.

# Избранные каналы

#### Добавление или удаление каналов

- 1. Нажмите  $\Pi$ .
- 2. Выберите [Список каналов:], затем нажмите OK.
- $3.$  Нажмите  $\Box$

#### 4. Выберите [Отметить как избранное] или [Удалить из избранного], затем нажмите OK.

В сетке каналов появится звездочка, означающая, что канал добавлен в список избранного. Если удалить канал из списка избранного, символ "звездочка" исчезнет.

#### Выбор списка избранного

Просмотр только каналов из списка избранных или просмотр всех каналов, если в данный момент включено отображение каналов из списка избранного.

1. В списке каналов нажмите  $\Box$ .

2. Выберите [Список выбр.] > [Любим. пpoгpаммы] для отображения каналов в списке избранного или [Все] для отображения всех каналов.

3. Для подтверждения нажмите OK.

# Использование электронного гида передач

### Обзор

<span id="page-18-0"></span>Электронный гид передач (EPG) — это отображаемый на экране гид, доступный для цифровых каналов. Электронный программный гид позволяет делать следующее.

- Просматривать список транслируемых цифровых передач
- Просматривать анонс будущих программ
- Группировать программы по жанрам
- Устанавливать напоминания о начале программ
- Создавать список любимых каналов с электронным гидом передач

Примечание. Электронный гид передач (EPG) доступен не во всех странах.

#### Включение электронного гида передач

- 1. Нажмите Д
- 2. Выберите [Гид передач], затем нажмите OK.

#### Параметры электронного гида передач

Используйте меню параметров электронного гида передач для установки и удаления напоминаний, изменения даты и доступа к другим полезным параметрам электронного гида передач. Параметры EPG доступны только для информации о телеканалах на 8 дней.

1. В режиме электронного программного гида (EPG) нажмите $\Box$ .

Нажимайте кнопки Кнопки перемещения и OK для выбора и настройки следующих параметров.

- [Установить напоминание]. Установка напоминаний о программах.
- [Удалить напоминания]: удаление напоминаний о программах.
- [Изменить день]: установка дня для электронного гида передач. Выберите [Сегодня], [След. день] или [Предыдущий день].
- [Дополнительная информ.]: просмотр информации о программах.
- [Поиск по жанру]: поиск телепрограмм по жанрам.
- [Запланир.напоминания]: отображение напоминаний о программах.
- [Любимые каналы]: установка избранных каналов электронного гида передач.

# Использование таймеров и блокировки

#### Таймер отключения

<span id="page-19-0"></span>Taймep выключения переключает телевизор в режим ожидания по истечении установленного периода времени. В любое время можно выключить ТВ или отменить таймер выключения.

1. Нажмите  $\bigstar$ 

2. Выберите [Koнфигурация] > [Больше настроек ТВ] > [Предпочтения] > [Taймep выключeния].

3. Нажмите Кнопки перемещения, чтобы установить таймер отключения. Таймер отключения можно установить на время до 180 минут с интервалами в 5 минут. Таймер отключения деактивируется, если установить для него значение "0" минут.

4. Нажмите ОК для активации таймера выключения. После истечения установленного периода времени телевизор переключается в режим ожидания.

#### Замок от детей

Можно запретить смотреть телевизор детям, заблокировав его.

Установка или изменение кода блокировки от детей

1. Нажмите  $\blacksquare$ 

2. Выберите [Koнфигурация] > [Больше настроек каналов], или [Больше настроек спутниковых каналов] > [Зaмок от peбeнка] > [Уcтaнoвить кoд], или [Cмeнить кoд].

3. Введите код с помощью кнопок Кнопки с цифрами.

Совет. Если вы забыли установленный код, введите "8888" для переопределения существующего кода.

Блокировка или разблокировка каналов

1. В меню "Замок от детей" выберите [Блокировка канала].

2. Введите код защиты от детей с помощью кнопок Кнопки с цифрами. Отобразится меню [Блокировка канала].

3. Выберите каналы для блокировки или разблокировки.

#### Огранич. просмотр

Некоторые станции вещания цифровых каналов устанавливают для своих программ уровень возрастного ограничения. Можно настроить телевизор на демонстрацию только программ с уровнем возрастного ограничения выше, чем возраст вашего ребенка.

#### 1. Нажмите  $\bigstar$

2. Выберите [Koнфигурация] > [Больше настроек каналов] или [Больше настроек спутниковых каналов] > [Зaмок от peбeнка] >[Родительский рейтинг] . Отобразится сообщение с запросом на ввод кода защиты от детей.

3. Введите код защиты от детей с помощью кнопок Кнопки с цифрами. 4. Выберите возрастное ограничение, затем нажмите OK. Все программы, возрастной рейтинг которых выходит за выбранное возрастное ограничение, будут заблокированы.

Дополнительные сведения о кодах защиты от детей см. в разделе Расширенное использование телевизора > Использование таймера и замка от детей > Замок от детей.

# Использование субтитров

#### Для аналоговых каналов

<span id="page-20-1"></span>1. Переключите телевизор на аналоговый ТВ-канал.

2. Нажмите П, затем выберите

[Телетекст] и нажмите OK.

3. Введите трехзначный номер страницы субтитров (обычно "888").

4. Нажмите  $\mathbf 5$  для выхода из режима телетекста. Отобразятся субтитры, если они доступны.

### Для цифровых каналов

1. Нажмите  $\Box$ 

2. В открывшемся меню выберите [Выкл.], [Bкл.] или [Субт. вкл. без звука], затем нажмите OK.

Примечание. При использовании [Субт. вкл. без звука] субтитры на экране телевизора отображаются только в том случае, когда выключен звук с помощью  $\mathbf{\mathbb{N}}$ .

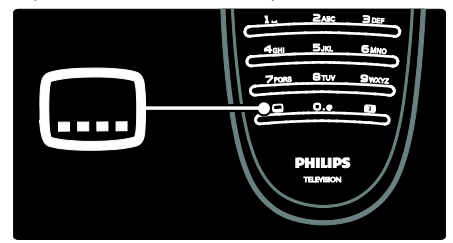

### Язык субтитров

Эта функция поддерживается только на выбранных цифровых каналах.

1. Во время просмотра телевизора нажмите  $\blacksquare$ 

- 2. Нажмите [Язык субтитров].
- 3. Выберите в списке язык субтитров, затем нажмите OK.

Примечание. Дополнительные сведения о параметрах языка см. в разделе Настройка телевизора > Изменить установку языка > Аудио, Субтитры, Язык телетекста. (Страница [30\)](#page-29-1)

# Доступ к медиафайлам

### Обзор USB

<span id="page-20-0"></span>Просматривайте фотографий и видео на телевизоре, а также прослушивайте музыку с устройства памяти USB.

Внимание! Корпорация Philips не несет ответственности в случае несовместимости накопителя USB с телевизором, а также за повреждение или потерю данных с устройства.

Подключение запоминающего устройства USB

Если телевизор включен, подключите запоминающее устройство USB к порту USB на боковой панели телевизора. Отобразится экран просмотра данных на устройстве, подключенном к разъему USB.

- Для перемотки файла вперед или назад нажимайте • или  $\blacktriangleright$ .
- Нажмите Э для выхода из обозревателя содержимого.
- При воспроизведении файла нажмите В для получения доступа к параметрам в соответствии с типом файла.

#### Настройки видео

- [Малый экран]. Воспроизведение видео на маленьком экране.
- [Полноэкран.]. Воспроизведение видео в полноэкранном режиме.
- [Повтор]. Повтор видео.
- [Перемеш. вкл.] / [Перемеш. выкл]. Включение или отключение случайного воспроизведения видео.

#### Примечания.

- Экран просмотра данных на USBустройстве доступен также через пункт [Обзор USB] в основном меню.
- При подключении сразу нескольких запоминающих устройств USB через USB-концентратор отображается сообщение с запросом на выбор устройства. Выберите устройство, затем нажмите "OK".

#### Воспроизведение файла

Выберите файл для воспроизведения в обозревателе содержимого, затем нажмите OK.

- Чтобы остановить воспроизведение или поставить его на паузу, снова нажмите OK.
- Чтобы перейти к предыдущему или следующему файлу, нажмите н или н.

#### Установки музыки

- [Повтор]. Повтор песни или альбома.
- [Перемеш. вкл.] / [Перемеш. выкл]. Включение или отключение случайного воспроизведения песен.

#### Параметры слайд-шоу изображений

- [Повернуть]. Вращение изображения.
- [Повтор]. Повтор слайд-шоу.
- [Перемеш. вкл.]. Отображение доступных для слайд-шоу изображений в случайном порядке.
- [Перемеш. выкл]. Отключение отображения изображений слайдшоу в случайном порядке.
- [Скорость слайд-шоу]. Установка времени отображения изображения.
- [Переход слайд-шоу]. Установка перехода от одного изображения к другому.

#### Прослушивание цифрового радио

При наличии цифрового вещания цифровые радиоканалы будут найдены и сохранены во время установки.

1. Во время просмотра телевизора нажмите  $\square$ 

2. Выберите [Список каналов:], затем нажмите OK.

- 3. 1. В списке каналов нажмите  $\Box$ .
- 4. Выберите [Список выбр.] > [Радио], затем нажмите OK.
- 5. Выберите радиоканал, затем нажмите OK.

# Использование функции Scenea

#### Активировать Scenea

Функцию Scenea можно использовать для установки изображения в качестве «обоев» телевизора. Убедитесь, что для расположения телевизора установлен режим [Дом].

#### Обои из одного изображения

- 1. Нажмите  $\bigstar$ .
- 2. Выберите [Scenea], затем нажмите OK.

Отобразится изображение по умолчанию или предварительно загруженный рисунок.

#### Слайд-шоу для обоев

Убедитесь, что обои еще не установлены. 1. Подключите запоминающее устройство USB к телевизору. 2. Нажмите  $\biguparrow$ 

3. Выберите [Scenea], затем нажмите OK. Отобразятся все изображения на накопителе USB.

Примечание. Если таймер отключения выключен, то обои отображаются в течение 120 минут. В противном случае они отображаются в течение промежутка времени, установленного таймером. Дополнительные сведения о таймере отключения см. в разделе Расширенное использование телевизора > Использование таймера и замка от детей > Таймер отключения (Страница [20\)](#page-19-0).

#### Загрузка изображения

Примечание. Размер файла с изображением не должен превышать 1 МБ. 1. Подключите запоминающее устройство USB к телевизору. 2. Нажмите  $\biguparrow$ 3. Выберите [Обзор USB], затем нажмите OK.

4. Выберите демонстрацию, затем нажмите $\blacksquare$ 

5. Выберите [Установить в качестве Scenea], затем нажмите .OK

# Универсальный доступ

#### Включение универсального доступа

Если такая возможность поддерживается цифровыми телеканалами, то люди с нарушениями слуха и зрения смогут слушать специальное аудиосопровождение и читать субтитры на экране телевизора.

Чтобы включить эти функции,

необходимо активировать универсальный доступ в меню [Предпочтения].

1. Нажмите  $\biguparrow$ 

2. Выберите [Koнфигурация] > [Больше настроек ТВ] > [Предпочтения] > [Универсальный доступ] > [Bкл.], затем нажмите OK.

#### Нарушения слуха

Некоторые цифровые телеканалы поддерживают специальное аудиосопровождение и субтитры, предназначенные для людей с нарушениями слуха.

Включение аудиосопровождения и субтитров, предназначенных для людей с нарушениями слуха (если данная функция поддерживается)

1. Во время просмотра телевизора нажмите  $\blacksquare$ 

2. Нажмите красную кнопку, чтобы выбрать [Нарушения слуха].

3. Нажмите зеленую кнопку, чтобы включить аудиосопровождение и субтитры, предназначенные для людей с нарушениями слуха, или нажмите красную кнопку, чтобы выключить эту функцию.

4. Нажмите Эдля выхода. Совет. Чтобы проверить доступность языка аудиосопровождения, предназначенного для людей с нарушениями слуха, нажмите  $\blacksquare$  и выберите [Язык аудио]. Языки со значком уха поддерживают аудиосопровождение, предназначенное для людей с нарушениями слуха.

### С ослабленным зрением

Некоторые цифровые телеканалы поддерживают специальное аудиосопровождение, предназначенное для людей с ослабленным зрением. Обычное аудиосопровождение дополнено комментариями.

#### Включение аудиосопровождения, предназначенного для людей с ослабленным зрением (если данная функция поддерживается)

1. Во время просмотра телевизора нажмите  $\blacksquare$ 

2. Нажмите зеленую кнопку, чтобы выбрать [Ослабленное зрение].

3. Используйте следующие кнопки для выбора соответствующих функций.

- Зеленая [Акустические системы]. Воспроизведение звука для людей с ослабленным зрением только через динамики.
- Желтая [Наушники]. Воспроизведение звука для людей с ослабленным зрением только через наушники.
- Синяя [АС + наушники]. Воспроизведение звука для людей с ослабленным зрением только через динамики и наушники.
- Красная [Выкл.]. Выключение аудиосопровождения, предназначенного для людей с ослабленным зрением.

4. Нажмите Э, чтобы выйти. Совет. Чтобы проверить доступность функции аудиосопровождения, предназначенного для людей с ослабленным зрением, нажмите  $\Box$  и выберите[Язык аудио]. Языки со значком глаза поддерживают аудиосопровождение, предназначенное для людей с ослабленным зрением.

#### Настройка громкости аудиосопровождения, предназначенного для людей с ослабленным зрением

1. В меню [Универсальный доступ] нажмите желтую кнопку, чтобы выбрать

#### [Смеш. каналы].

2. Нажмите Кнопки перемещения, чтобы переместить ползунок вверх или вниз, затем нажмите OK.

3. Нажмите Э для выхода.

#### Обратная звуковая связь для людей с ослабленным зрением

Данная функция включает обратную звуковую связь при нажатии кнопок на пульте ДУ или телевизоре.

#### 1. В меню [Универсальный доступ]

нажмите синюю кнопку, чтобы выбрать [Сигнал клавиши].

2. Нажмите зеленую кнопку, чтобы включить обратную звуковую связь, или нажмите красную кнопку, чтобы выключить эту функцию.

3. Нажмите  $\mathbf{\dot{D}}$  для выхода.

# 4 Настройка телевизора

# Изменение параметров изображения и звука

#### Помощник установки

Воспользуйтесь помощником установки, который поможет настроить звук и изображение.

1. Во время просмотра телевизора нажмите  $\bigstar$ 

2. Выберите [Koнфигурация] > [Собств. фото и звуки], затем нажмите OK.

3. Выберите [Начать], затем нажмите .OK Следуйте инструкциям на экране, чтобы выбрать предпочитаемые параметры.

#### Настройки функции Smart picture

Используйте панель истории настроек [Smart изoбpaжeния] для доступа к часто используемым настройкам изображения. 1. Во время просмотра телевизора нажмите **ПП** 

2. Выберите [Smart изoбpaжeния], затем укажите один из следующих параметров.

- [Пользовательские] . Настройка телевизора в соответствии со своими предпочтениями в меню [Изображение] в .[Koнфигурация]
- [Ярко] . Насыщенные и динамические параметры идеальны для использования в светлое время суток.
- [Ecтecтвeнный] . Естественная настройка изображения.
- [Кино]. Идеально подходят для просмотра фильмов.
- [Игpa]. Идеально подходят для видеоигр.
- [Энергосбережение]. Параметры, обеспечивающие наиболее низкое энергопотребление. Стандартные заводские установки.
- [Стандарт]. Настройка параметров изображения для соответствия большинству условий и типов видео.
- ГФото]. Идеально подходят для просмотра фотографий.
- [Уст. польз.]. Настройка и сохранение индивидуальных параметров изображений.
- 3. Для подтверждения нажмите OK.
- 4. Нажмите Эдля выхода.

### Дополнительные параметры изображений

1. Нажмите  $\bigstar$ .

2. Выберите [Koнфигурация] > [Больше настроек ТВ] > [Изображение] , затем нажмите OK.

3. Выберите параметр, который необходимо настроить.

- [Smart изoбpaжeния]. Доступ к предварительно установленным параметрам функции Smart Picture.
- [Сброс]. Восстановление заводских параметров по умолчанию.
- [Koнтpacтноcть]. Настройка интенсивности светлых областей без изменения темных.
- [Яpкocть]: настройка интенсивности и детализация темных областей.
- [Цвeт]: настройка насыщенности цвета.
- [Оттенок]: компенсация перепадов цвета в системе кодирования NTSC.
- [Peзкocть]: настройка уровня резкости изображения.
- [Подавл. помех]: фильтрация и сокращение помех изображения.
- [Оттенок]: настройка цветового баланса изображения.
- [Польз. оттенок]: настройка параметра оттенков.
- **[Pixel Plus HD]: доступ к** дополнительным параметрам, включая [100 Hz Clear LCD], [Динaмич. кoнтp.], [Динамическая подсветка], [Снижение дефектов MPEG], [Улучшение цвета], [HD Natural Motion], [Гамма].
- [Режим ПК]: настройка параметров изображения, когда компьютер подключен к телевизору через HDMI. Если включен, можно выбрать [Форм. изображения] > [Не в масштабе] для обеспечения максимальной детализации при показе материалов с компьютера.
- [Оптический датчик]: динамическая настройка параметров в зависимости от освещения.
- [Форм. изображения]. Изменение формата изображения.
- [Края экрана]. Изменение размера изображения.
- [Сдвиг изображения]. Настройка положения изображения на экране.

#### Настройки функции Smart sound

Используйте панель истории настроек [Smart звука] для доступа к часто используемым настройкам звука. 1. Во время просмотра телевизора нажмите ОО

2. Выберите [Smart звукa], затем укажите один из следующих параметров.

- [Пользовательские] . Настройка телевизора в соответствии со своими предпочтениями в меню [Звук] в .[Koнфигурация]
- [Стандарт]. Настройка параметров звука для соответствия большинству условий и типов аудио.
- [Hoвocти]. Установка наиболее подходящих для голосового аудио параметров звука, например новостей.
- [Kинo]. Установка параметров звука, наиболее подходящих для просмотра фильмов.
- [Игpa]. Идеально подходят для видеоигр.
- [Драматические]. Установка параметров звука, наиболее подходящих для просмотра фильмов.
- [Спортивные]. Установка параметров звука, наиболее подходящих для просмотра спортивных передач.
- 3. Для подтверждения нажмите ОК.
- 4. Нажмите Эдля выхода.

#### Дополнительные параметры звука

<span id="page-25-0"></span>1. Нажмите  $\biguparrow$ .

2. Выберите [Koнфигурация] > [Больше настроек ТВ] > [Звук], затем нажмите OK.

3. Выберите параметр, который необходимо настроить.

- **[Smart звука]**: доступ к предварительно установленным параметрам функции Smart sound.
- [Сброс]: восстановление заводских параметров по умолчанию.
- [Hизкиe чacтoты]: настройка уровня низких частот.
- [Bыcoкие частоты]: настройка уровня высоких частот.
- **[Surround]**: включение эффекта пространственного звука.
- [Громкость наушников]: регулировка громкости наушников.
- [Авторегулировка громкости]: автоматическое предотвращение внезапных изменений громкости, например при переключении каналов.
- [Баланс]: установка баланса левого и правого динамика для оптимального прослушивание в соответствии с положением пользователя.

#### Сброс до заводских установок

При сбросе установок телевизора на заводские сохраняются установки звука и изображения по умолчанию. Настройки канала не меняются.

1. Во время просмотра телевизора нажмите  $\bigstar$ 

2. Выберите [Koнфигурация] > [Больше настроек ТВ] > [Заводские установки] , затем нажмите OK.

Настройки телевизора будут сброшены на заводские установки.

# Русский язык Русский язык

#### Запуск демонстрации

Запустите демонстрацию, чтобы узнать больше о функциях телевизора. Примечание. Демонстрации не поддерживаются для каналов MHEG. 1. Во время просмотра телевизора нажмите $\biguparrow$ 

2. Выберите [Koнфигурация] >

[Демозапись], затем нажмите OK. 3. Выберите демонстрацию, затем нажмите OK. Нажмите Эдля выхода из режима демонстрации.

# Изменение настроек каналов

#### Изменение положения каналов в сетке

После установки может потребоваться изменить положение каналов в списке в соответствии с предпочтениями.

1. Во время просмотра телевизора нажмите  $\mathbf{\Omega}$ 

2. Выберите [Список каналов], затем нажмите OK.

- 3. В списке каналов нажмите  $\Box$ .
- 4. Выберите [Переупоряд.], затем нажмите OK.
- 5. Выберите канал, положение которого в списке необходимо изменить,

переместите его в нужное

местоположение, затем нажмите OK.

6. Выберите [Insert] (Поместить), чтобы поместить канал в желаемое

местоположение, [Swap] (Поменять),

чтобы поменять местоположение каналов относительно друг друга или [Cancel]

(Отмена) для отмены изменения местоположения.

7. Нажмите OK, чтобы активировать.

#### Переименование каналов

После установки может потребоваться переименовать каналы в соответствии с предпочтениями.

1. Во время просмотра телевизора нажмите $\mathbf m$ 

2. Выберите [Список каналов], затем нажмите OK.

3. 1. В списке каналов нажмите  $\Box$ . 4. Выберите [Переименов.], затем нажмите OK.

5. На отобразившемся экране ввода нажмите Кнопки перемещения или Кнопки с цифрами, чтобы изменить имя, затем нажмите OK.

6. После завершения операции используйте Кнопки перемещения для выбора пункта [Готово].

- Для удаления введенного текста выберите [Очистить].
- Для отмены выберите [Отмена].
- 7. Для подтверждения нажмите OK.
- 8. Нажмите Эдля выхода.

#### Скрытие и отображение каналов

#### Скрытие каналов

Скройте каналы из списка каналов, для предотвращения несанкционированного доступа.

1. Во время просмотра телевизора нажмите $\mathbf{\Omega}$ 

2. Выберите [Список каналов], затем нажмите OK.

3. В списке каналов выберите канал, который необходимо скрыть, затем нажмите  $\blacksquare$ .

4. Выберите [Скрыть канал], затем нажмите OK.

Канал будет скрыт.

#### Показать скрытые каналы

1. Во время просмотра телевизора нажмите Д.

2. Выберите [Список каналов], затем нажмите OK.

3. В списке каналов нажмите  $\blacksquare$ .

4. Выберите [Показать скрытые каналы], затем нажмите OK. Скрытые каналы отображаются в списке каналов без отображения информации о каналах. 5. Выберите канал, который необходимо отобразить, затем нажмите  $\Box$ . 6. Выберите [Отобразить скрытый канал], затем нажмите OK.

Повторите шаги с 5 по 6, чтобы отобразить другие каналы.

#### Обновление списка каналов

При первом включении телевизора выполняется настройка каналов. Можно настроить автоматическое добавление или удаление цифровых каналов. Обновить каналы также можно вручную.

#### Автоматическое обновление

Для настройки автоматического обновления цифровых телеканалов переключите телевизор в режим ожидания. Каждый день телевизор обновляет ранее найденные каналы и сохраняет новые. Пустые каналы удаляются из меню обзора каналов.

Если выполнено обновление каналов, при включении отображается сообщение. Чтобы отменить отображение данного сообщения, выполните следующие действия.

1. Нажмите  $\biguparrow$ .

2. Выберите [Koнфигурация] > [Больше настроек каналов] или [Больше настроек спутниковых каналов] > [Настройка канала] > [Сообщение об обновл. канала] > [Выкл.], затем нажмите OK.

#### Чтобы отключить автоматические обновления

1. В меню [Настройка канала], выберите [Обновл. канала реж. ожид.] > [Выкл.], затем нажмите OK.

#### Обновление вручную

С помощью обновления вручную каналы могут быть обновлены самостоятельно в любое время.

1. В меню [Настройка канала] выберите [Автомат. установка], затем нажмите OK.

2. Запустите обновление и выберите [Обновить каналы]. Обновление может занять несколько минут.

# Переустановка каналов

#### Автоматическая переустановка

При первом включении телевизора выполняется настройка каналов. Можно повторно выполнить настройку, чтобы настроить язык, страну и все доступные телеканалы.

1. Нажмите  $\bigstar$ .

2. Выберите [Koнфигурация] >

[Установить антенн. каналы] или [Установить спутниковые каналы], затем нажмите OK. [Установить спутниковые каналы] доступен, только если телевизор поддерживает DVB-S.

3. Для завершения настройки каналов следуйте инструкциям на экране. После завершения установки каналов выбирается [Готово], и отображается список установленных каналов. 4. Нажмите OK.

#### Примечания

- Во время установки не изменяйте [Установки] , если поставщик цифровых ресурсов не предоставил значения, которые необходимо ввести.
- Когда цифровые каналы найдены, список установленных каналов может отобразиться с пустыми номерами каналов. Можно переименовывать, изменять положение или удалять эти каналы.

### Доступ к каналам DVB-C или DVB-T

Если установлены как каналы DVB-C, так и каналы DVB-T, необходимо переключаться на соответствующую сеть, чтобы смотреть каналы в этой сети.

1. Во время просмотра телевизора нажмите  $\biguparrow$ 

2. Выберите [Koнфигурация] > [Больше настроек каналов] или [Больше настроек спутниковых каналов] > [Настройка канала] > [Антенна/Кабельное DVB] > [Эфир (наземн.)], чтобы получить доступ к бесплатным каналам DVB-T, или [Кaбeльное], чтобы получить доступ к каналам DVB-C.

3. Для подтверждения нажмите OK. 4. Нажмите Эдля выхода. Телевизор переключится на выбранную сеть.

#### Переустановка вручную

В данном разделе приведены инструкции по выполнению поиска и сохранению аналоговых телеканалов вручную.

#### Шаг 1. Выберите систему

Примечание. Если параметры системы настроены правильно, перейдите к следующему шагу.

1. Во время просмотра телевизора нажмите  $\biguparrow$ 

2. Выберите [Koнфигурация] > [Больше настроек каналов] или [Больше настроек спутниковых каналов] > [Настройка канала] > [Аналоговый: установка вручную] > [Cиcтeмa], затем нажмите OK.

3. В отобразившемся списке выберите систему для вашей страны или региона, затем нажмите OK.

#### Шаг 2: Поиск и сохранение новых телеканалов

1. В меню [Аналоговый: установка вручную] выберите [Поиск каналов], затем нажмите OK.

2. Используйте следующие кнопки.

• Кнопки перемещения или Кнопки с цифрами, чтобы вручную переключить телевизор на частоту канала.

Нажмите кнопку Кнопки перемещения для выбора [Пoиcк]. Нажмите ОК для автоматического поиска следующего канала.

3. Если введена частота нужного канала, выберите [Готово], затем нажмите OK.

4. Выберите [Сохранить текущий канал] для сохранения канала после выполнения тонкой настройки под текущим номером канала или [Сохранить как новый канал], чтобы сохранить его под новым номером.

#### Точная настройка цифровых каналов

При условии приема цифрового телевещания можно выполнить проверку качества и уровня сигнала определенного канала.

Если прием неустойчивый, можно попытаться переместить антенну или спутниковую тарелку, чтобы улучшить прием. Рекомендуется всегда пользоваться услугами профессиональных установщиков.

1. Выберите канал, который необходимо переместить, затем нажмите  $\biguparrow$ . 2. Выберите [Koнфигурация] > [Больше настроек каналов] или [Больше настроек спутниковых каналов] > [Настройка канала] > [Цифровой реж.: тестиров-ие приема] > [Пoиcк], затем нажмите OK. Для этого канала отображается качество приема цифрового сигнала. Если прием неустойчивый, переместите антенну или спутниковую тарелку и повторите процедуру.

#### Примечания

• Можно самостоятельно задать определенное значение частоты цифрового сигнала. Выберите частоту и измените ее с помощью Кнопки перемещения. Выберите [Пoиcк] для проверки частоты.

• Если прием канала выполняется с помощью тюнера DVB-C, доступны параметры [Режим скорости передачи] и [Скорость передачи]. В разделе [Режим скорости передачи] выберите [Aвтoмaтичecкая], если поставщик услуг кабельного телевидения не задал определенное значение режима скорости. Введите указанное значение [Скорость передачи] с помощью Кнопки с цифрами.

#### Тoчнaя нacтpoйкa аналоговых каналов

В случае плохого приема аналогового телеканала попытайтесь выполнить его точную настройку.

- 1. Нажмите  $\biguparrow$ .
- 2. Выберите [Koнфигурация] > [Больше настроек ТВ] или [Больше настроек спутниковых каналов] > [Настройка канала] > [Pучнaя уcтaнoвкa] > [Точная настройка], затем нажмите OK.

3. Нажмите ▲ или ▼ для точной настройки канала, затем выберите [Готово] после завершения процедуры.

4. Выберите [Сохранить текущий канал] для сохранения точно настроенного канала, используя номер текущего канала, или выберите [Сохранить как новый канал], чтобы сохранить канал под новым номером.

# Изменить установку языка

#### Языки аудиосопровождения, субтитров, телетекста

<span id="page-29-1"></span>На цифровых телеканалах при вещании аудиосопровождение, субтитры и телетекст могут передаваться на нескольких языках. Если доступно несколько языков, следует установить предпочтительные.

1. Нажмите  $\biguparrow$ .

2. Выберите [Koнфигурация] > [Больше настроек каналов] или [Больше настроек спутниковых каналов] > [Language] > [Основной аудиосигнал] / [Основные субтитры] / [Primary teletext].

3. Выберите в списке язык субтитров, затем нажмите OK.

4. Нажмите Эдля выхода.

Совет. Установите дополнительный язык в том же меню. Этот язык используется в случае недоступности основного языка.

#### Язык меню

1. Во время просмотра телевизора нажмите  $\biguparrow$ 

2. Выберите [Koнфигурация] > [Больше настроек ТВ] > [Предпочтения] > [Язык меню].

3. Выберите в списке язык меню, затем нажмите OK.

# Изменение других настроек

#### Экопараметры

<span id="page-29-0"></span>1. При просмотре телевизора нажмите зеленую кнопку.

2. Выберите один из следующих параметров, затем нажмите OK.

- [Энергосбер.]: применение комбинации параметров изображения для снижения уровня энергопотребления.
- [Откл. звук]: выключение дисплея телевизора. Отключение экрана позволяет сэкономить энергию в том случае, когда телевизор используется только для прослушивания аудио.
- [Оптический датчик]: в целях экономии электроэнергии встроенный световой датчик понижает яркость экрана, когда уровень освещенности в помещении уменьшается.

#### Синхронизация аудиопотока

Включите функцию синхронизации губ при воспроизведении цифрового аудио, чтобы автоматически синхронизировать изображение в телевизоре со звуком из системы домашнего кинотеатра.

1. Во время просмотра телевизора нажмите  $\bigstar$ 

2. Выберите [Koнфигурация] > [Больше настроек ТВ] > [Предпочтения] > [Задержка аудиовыхода] > [Bкл.], затем нажмите OK.

#### Часы телевизора

На экране телевизора можно отобразить часы. Часы отображают текущее время используя данные о времени оператора телеслужбы.

#### Отображение часов телевизора

1. Во время просмотра телевизора нажмите $\blacksquare$ 

2. Выберите [Часы], затем нажмите OK. Часы отобразятся на экране телевизора.

Примечание. Для отключения часов повторите действия, описанные выше.

#### Изменение режима часов

По умолчанию режим часов установлен на [Aвтoмaтичecкая], при этом часы телевизора синхронизируются со всемирным скоординированным временем (UTC). Если телевизор не может принимать сигналы всемирного скоординированного времени, установите режим часов на [Ручная]. [Зависит от страны] используется для принятия UTC и появления варианта настройки ГЛетнее вpeмя].

1. Во время просмотра телевизора нажмите  $\biguparrow$ 

2. Выберите [Koнфигурация] > [Больше настроек ТВ] > [Предпочтения] > [Часы] > [Режим автомат. часов] > [Aвтoмaтичecкая], [Ручная] или [Зависит от страны], затем нажмите OK.

#### Включение и отключение летнего времени

Если часы установлены в режим [Зависит от страны], можно включать и отключать летнее время, если это необходимо.

1. В меню [Часы] выберите [Лeтнee вpeмя] > [Лeтнee вpeмя] или

[Стандартное время], затем нажмите OK. Летнее время для текущего часового пояса будет включено или отключено.

#### Положение телевизора

<span id="page-30-0"></span>В зависимости от положения телевизора используются различные настройки.

#### Режим "Студия или Дом"

В качестве местоположения телевизора выбран режим [Студия], возможности настройки будут ограничены. Установите местоположение телевизора в режим [Дом], чтобы получить доступ ко всем настройкам телевизора.

1. Во время просмотра телевизора нажмите  $\biguparrow$ 

2. Выберите [Koнфигурация] > [Больше настроек ТВ] > [Предпочтения] > [Расположение] > [Дом] или [Студия], затем нажмите OK.

#### Установка телевизора на подставку или крепление на стене

В зависимости от места установки телевизора используются определенные настройки.

1. В меню [Предпочтения] выберите [Установка ТВ] > [На подставке] или [Крепление на стене], затем нажмите OK.

# Обновление программного обеспечения телевизора

#### Проверка версии ПО

1. Нажмите  $\biguparrow$ 

2. Выберите [Koнфигурация] > [Обновление прогр. обеспечения], затем [Больше настроек ПО] > [Инфо. об установл. прогр. обеспеч.], затем нажмите OK.

Отобразится текущая версия программного обеспечения.

#### Обновление с помощью USB

Перед проведением этой процедуры удостоверьтесь в следующем.

• Прошло некоторое время для завершения обновления.

- Имеется запоминающее устройство USB емкостью не менее 256 МБ.
- Имеется доступ к компьютеру с портом USB и выходом в Интернет.
- 1. Нажмите  $\biguparrow$

2. Выберите [Koнфигурация] > [Обновление прогр. обеспечения], затем нажмите OK. Запустится помощник обновления. Для завершения модернизации следуйте инструкциям на экране. Примечание. Если у вас уже имеется файл обновления, загруженный на USB-

накопитель, подключите его к телевизору. Затем выберите [Koнфигурация] >

[Обновление прогр. обеспечения] и [Больше настроек ПО] > [Локальные обновления].

#### Обновление с помощью цифровой трансляции

Данный телевизор может получать ПО для обновления (если они доступны) через цифровые трансляции. Если есть возможность обновления, отображается сообщение с запросом на обновление программного обеспечения. Настоятельно рекомендуется производить обновление про появлении такого запроса.

# Повторная настройка телевизора

Повторная настройка телевизора сбрасывает все параметры изображения и звука и перенастраивает телеканалы.

1. Нажмите  $\biguparrow$ .

2. Выберите [Koнфигурация] > [Больше настроек ТВ] > [Перезагрузка ТВ], затем нажмите OK.

3. Следуйте инструкциям на экране.

# усский язык Русский язык

# 5 Подключение телевизора

# Первое подключение

#### Питание

Убедитесь в наличии постоянного доступа к сетевой вилке в розетке электросети. При отключении кабеля питания от сети всегда тяните за вилку, а не за шнур.

Хотя данный телевизор имеет очень низкое энергопотребление в режиме ожидания, выключайте его с помощью выключателя питания на нижней панели телевизора, если он не используется длительное время.

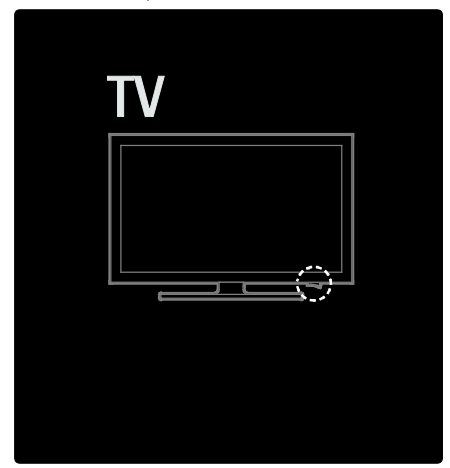

#### антенны

Найдите разъем антенны на задней панели телевизора. Вставьте до упора антенный кабель в разъем антенны. Примечание. Чтобы принять трансляции DVB-S, вставьте кабель антенны в разъем SAT (DVB-S) на боковой панели телевизора. Данная функция доступна только для определенных моделей.

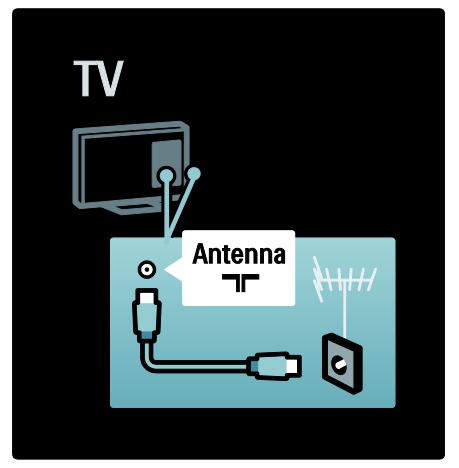

# Все о кабелях

### Обзор

Перед подключением устройств к телевизору проверьте доступные разъемы на устройстве. Подключите устройство к телевизору с помощью наиболее качественного способа подключения. Высокое качество кабелей обеспечивает максимальный уровень передачи изображения и звука.

Способы подключения, приведенные в данном руководстве пользователя, являются исключительно рекомендациями. Возможны и другие решения.

Совет. Если для устройства

предусмотрены только композитные разъемы и разъемы RCA, используйте адаптер SCART-cinch для подключения устройства к разъему SCART на телевизоре.

#### Добавление устройств

После завершения подключения устройства к телевизору всегда добавляйте данное устройство в качестве элемента основного меню. Данный элемент основного меню позволяет подключить телевизор к устройству наиболее простым способом.

Чтобы добавить новое устройство, нажмите  $\bigcap$ , затем выберите [Добавьте устройства]. Следуйте инструкциям на экране.

#### HDMI

Соединение HDMI обеспечивает наилучшее качество изображения и звука.

- Один кабель HDMI служит для передачи видео- и аудиосигнала. Используйте соединение HDMI для приема телевизионных сигналов высокого разрешения (HD) и включения функции EasyLink.
- Разъем HDMI ARC телевизора обеспечивает функциональность HDMI ARC. Это позволяет передавать аудиосигнал телевизора на устройство, совместимое с HDMI ARC.
- Используйте кабель HDMI не длиннее 5 метров.

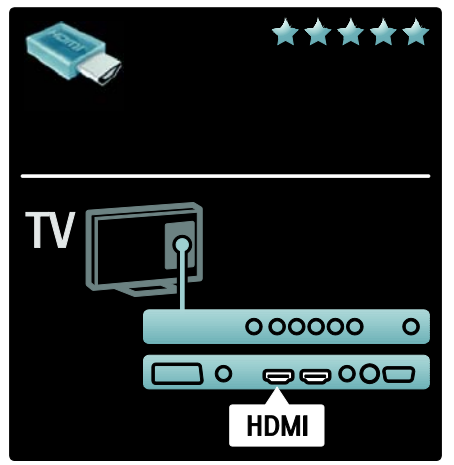

### Y Ph Pr

Для передачи звука используйте подключение "Компонентное видео YPbPr" совместно с подключением правого и левого аудиовыходов. При подключении подберите цвета разъемов YPbPr, соответствующие кабельным вилкам. YPbPr подходит для передачи телесигнала высокой четкости (HD).

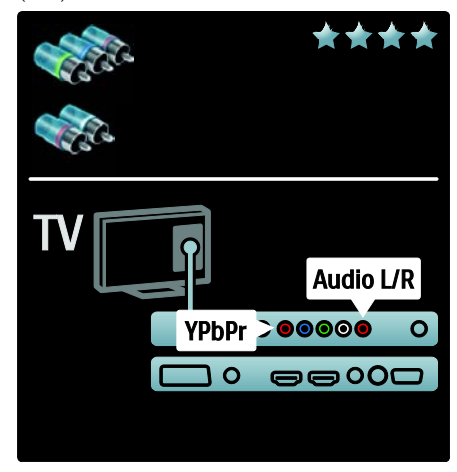

# Русский язык Русский язык

# **SCART**

Кабель SCART служит для передачи видео- и аудиосигналов. Разъемы Scart подходят для передачи RGBвидеосигналов, но не могут быть использованы для передачи телесигнала высокой четкости (HD).

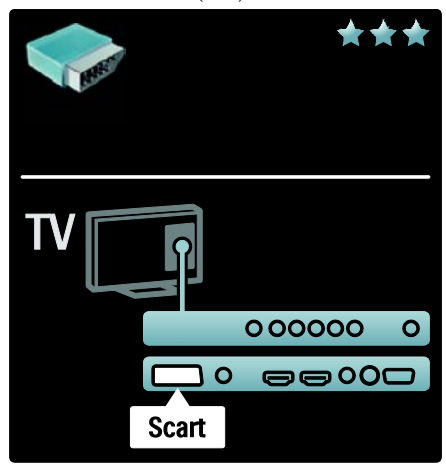

# Описание разъемов телевизора

#### Задняя панель

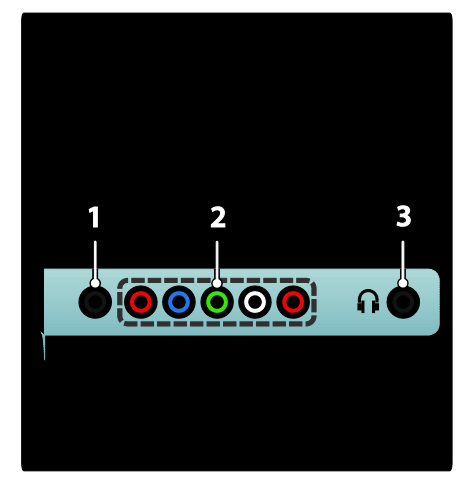

#### 1.SERV. U. Только для специалистов сервисной службы.

### 2. EXT 2Component (YPbPr).

Аудио/видео вход от аналоговых или цифровых устройств, например DVDпроигрывателей или игровых приставок. 3. . Стерео аудиовыход для наушников.

#### Нижняя панель

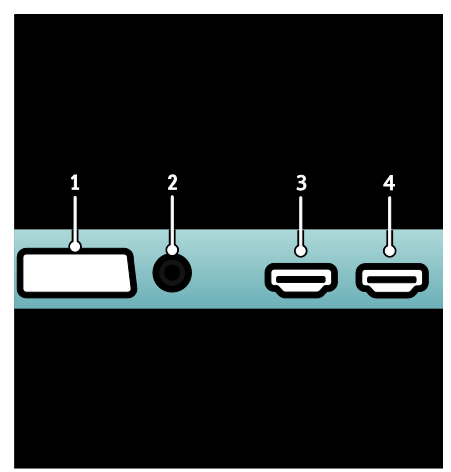

1.EXT 1 (SCART): аудио/видео вход от аналоговых или цифровых устройств, например DVD-проигрывателей или игровых приставок.

2.DIGITAL AUDIO OUT: цифровой аудиовыход к домашнему кинотеатру и другим цифровым аудиосистемам. 3.HDMI: цифровой аудио/видео вход от

цифровых устройств высокого разрешения, например проигрывателей Blu-ray.

4.HDMI ARC: в дополнение к стандартным функциям HDMI, выход цифрового аудиосигнала на устройство, совместимое с HDMI ARC, например, систему домашнего кинотеатра.

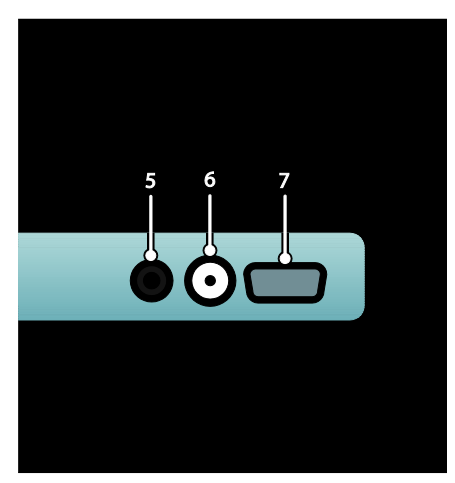

5.AUDIO IN. Аудиовход с компьютера. 6. ANTENNA. Вход сигнала от антенны, кабеля или спутника. 7.VGA. Видеовход с компьютера.

#### Боковая панель

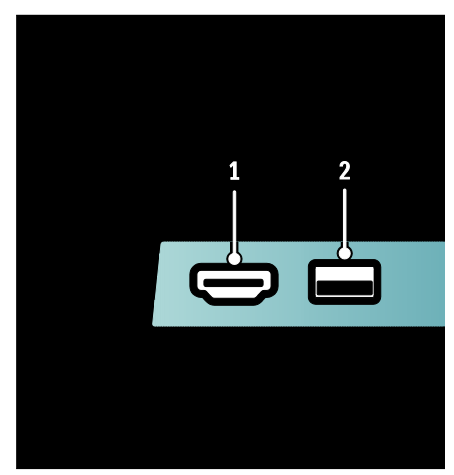

1.HDMI: цифровой аудио-/видеовход от цифровых устройств высокого

разрешения, например, проигрывателей Blu-ray.

2. USB: ввод данных с запоминающих устройств USB.

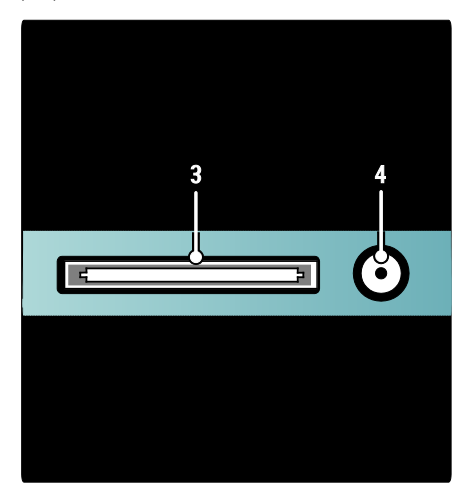

3. CI (Common Interface +). Слот для Модуля условного доступа (CAM). 4. SAT (DVB-S). Вход цифрового сигнала трансляций DVB-S. Данная функция доступна только для определенных моделей.

# Подключение устройств

### Плеер Blu-ray

С помощью кабеля HDMI подключите проигрыватель Blu-ray к разъему HDMI, расположенному на задней панели телевизора.

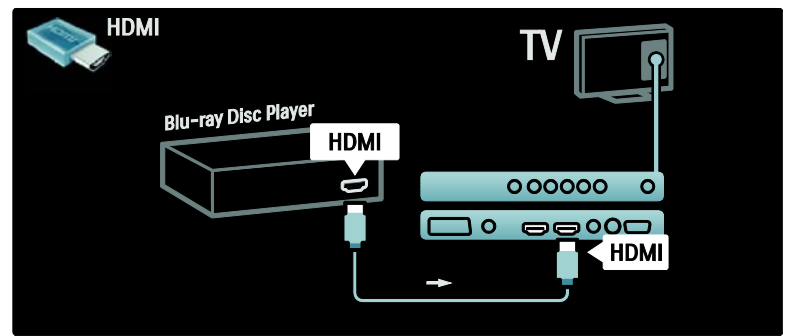

#### DVD-проигрыватель

С помощью кабеля HDMI подключите DVD-проигрыватель к разъему HDMI, расположенному на задней панели телевизора.

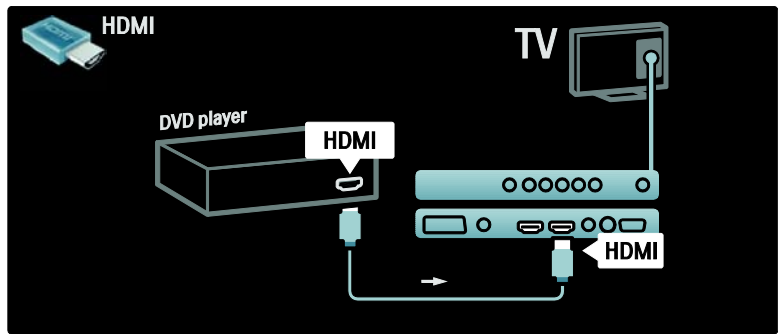

### DVD-рекордер

Сначала подключите антенну к DVD-рекордеру и телевизору с помощью двух антенных кабелей.

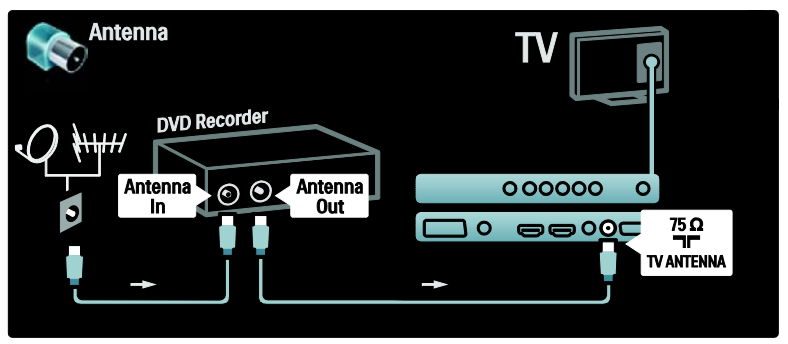

В завершение подключите DVD-рекордер к разъему SCART на задней панели телевизора с помощью кабеля SCART.

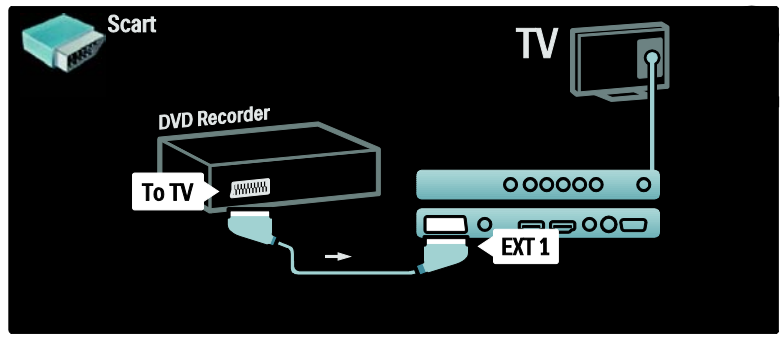

#### Система домашнего кинотеатра

Сначала подключите устройство к телевизору с помощью кабеля HDMI.

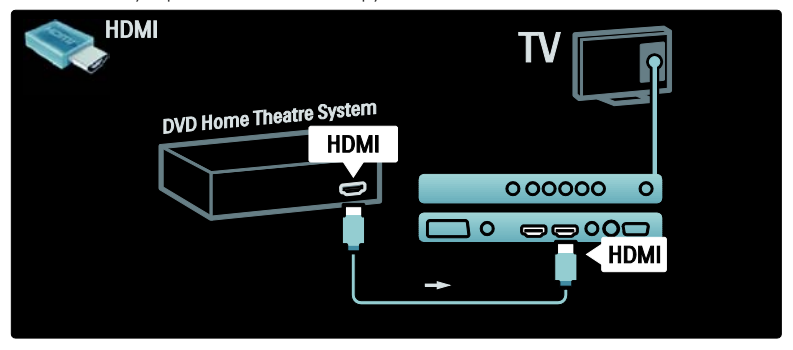

В завершение подключите устройство к телевизору с помощью цифрового аудиокабеля (cinch).

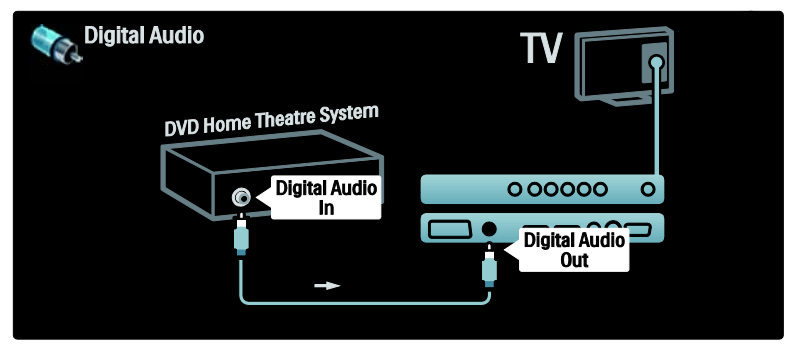

# Русский язык Русский язык

### Синхронизация аудио- и видеосигнала (sync)

Если звук не соответствует изображению на экране, можно установить время задержки, что предусмотрено для большинства систем домашних кинотеатров DVD.

Примечание. Не подключайте аудиокабель DVD-плеера или другого устройства непосредственно к системе домашнего кинотеатра. Сначала необходимо подключить аудиокабель к телевизору.

### EasyLink

Для автоматического выключения звука динамиков телевизора во время воспроизведения содержимого с системы домашнего кинотеатра активируйте функцию EasyLink. Для дополнительной информации см. Подключение телевизора > Использование Philips EasyLink > Динамики телевизора (Страница [48\)](#page-47-0).

### Язык ресивер/спутник

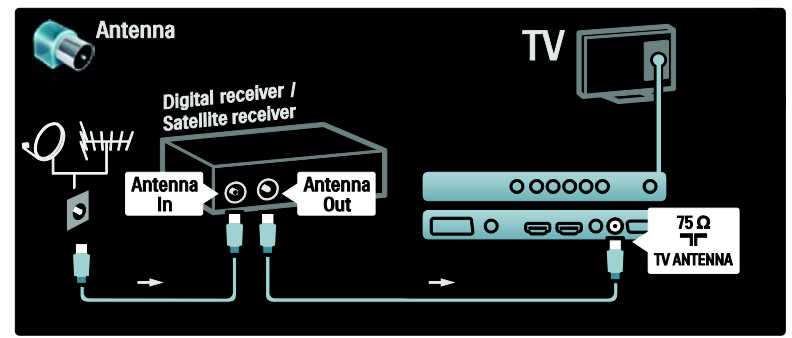

Сначала подключите антенну к ресиверу и телевизору с помощью двух антенных кабелей.

В завершение подключите ресивер к разъему на задней панели телевизора с помощью кабеля SCART.

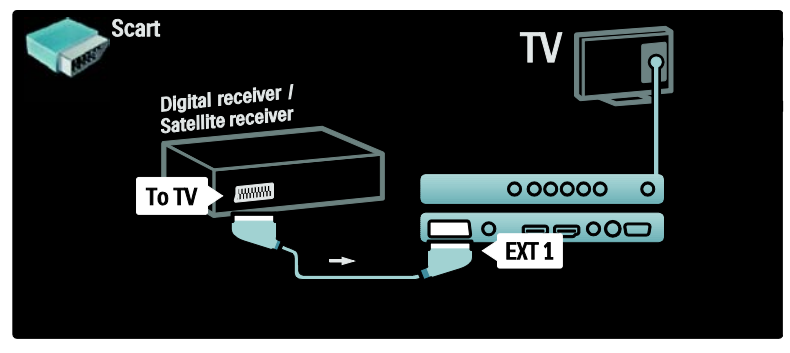

### Язык ресивер и DVD-R

Сначала подключите цифровой ресивер и DVD-рекордер к телевизору с помощью трех антенных кабелей.

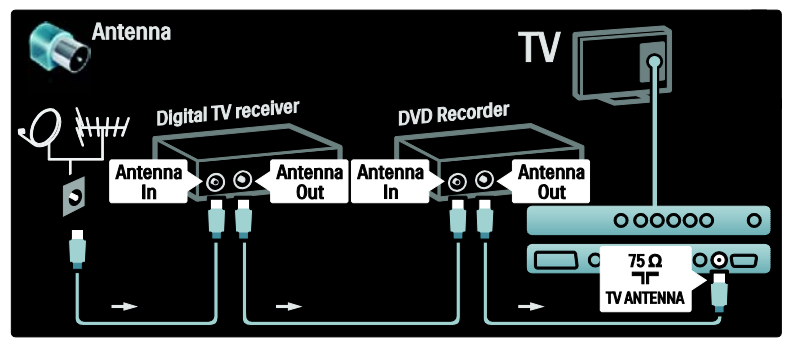

Затем подключите к телевизору цифровой ресивер с помощью кабеля SCART.

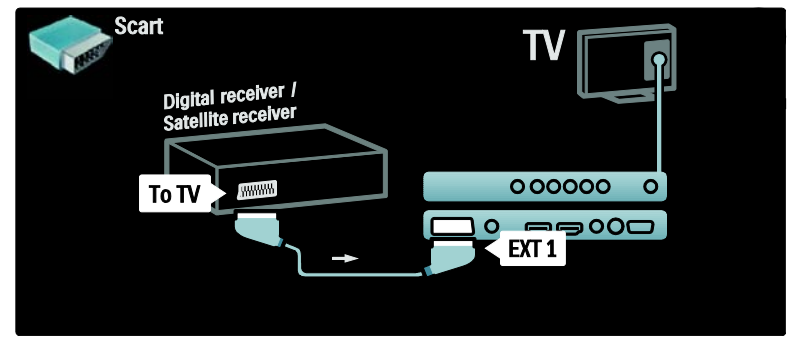

В завершение подключите два устройства к телевизору с помощью двух кабелей SCART.

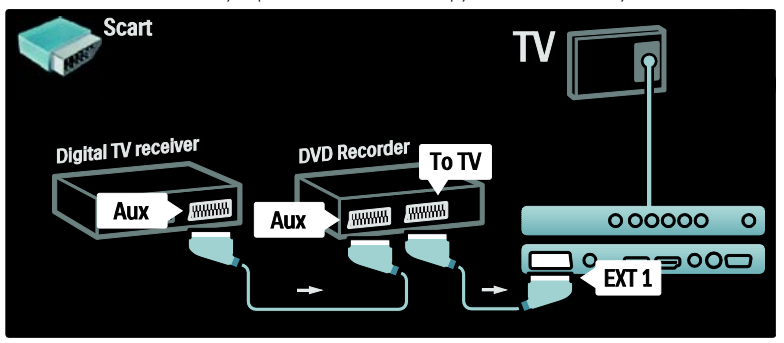

# Русский язык Русский язык

### Язык ресивер, DVD-R и HTS

Сначала подключите два устройства к телевизору с помощью трех антенных кабелей.

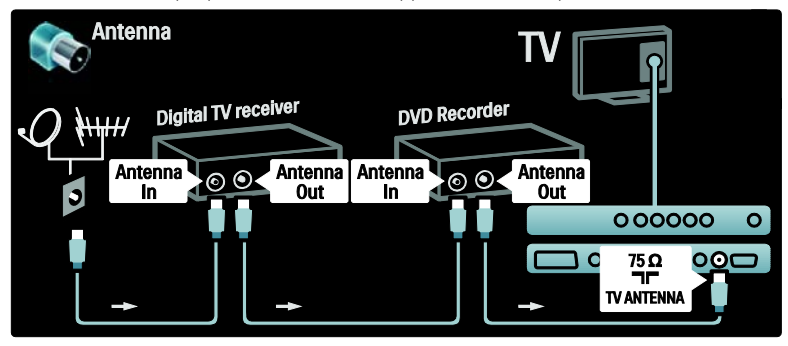

Затем с помощью двух кабелей SCART подключите цифровой ресивер к DVD-рекордеру, а DVD-рекордер — к телевизору.

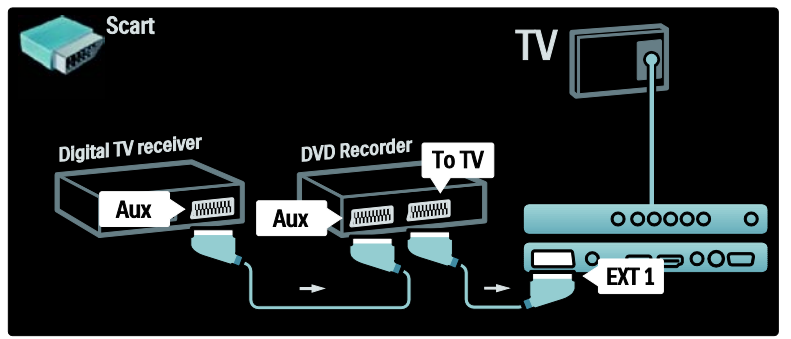

Затем подключите к телевизору систему домашнего кинотеатра с помощью кабеля HDMI.

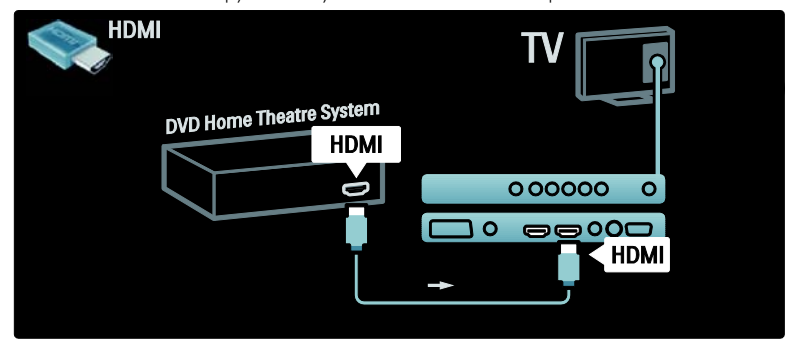

В завершение подключите к телевизору систему домашнего кинотеатра с помощью цифрового аудиокабеля (cinch).

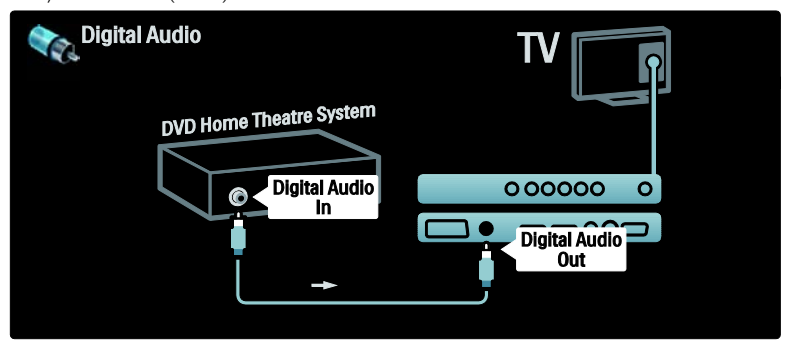

#### Язык Ресивер HD

Сначала подключите к телевизору цифровой HD-ресивер с помощью двух антенных кабелей.

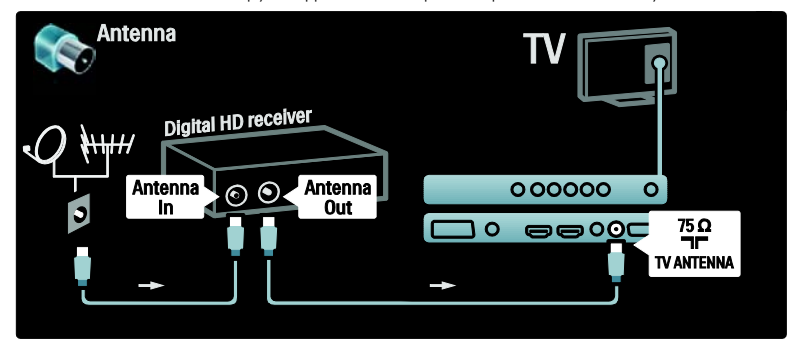

С помощью кабеля HDMI подключите к телевизору цифровой ресивер HD.

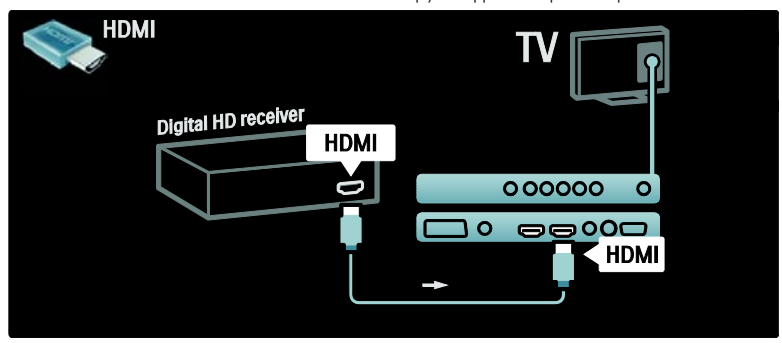

# Подключение нескольких устройств

Игровая приставка

Наиболее практичное соединение для игровой приставки находится на боковой панели ТВ. Тем не менее, в случае необходимости разъемы доступны в задней части телевизора.

#### Включение режима игры

Чтобы предотвратить задержку изображения, установите телевизор в [Игpa] режим.

- $1.$  Нажмите  $\blacksquare$
- 2. Выберите [Smart изoбpaжeния] >

[Игpa], затем нажмите OK.

3. Нажмите Эдля выхода.

Наиболее практичное соединение для игровой приставки находится на боковой панели ТВ.

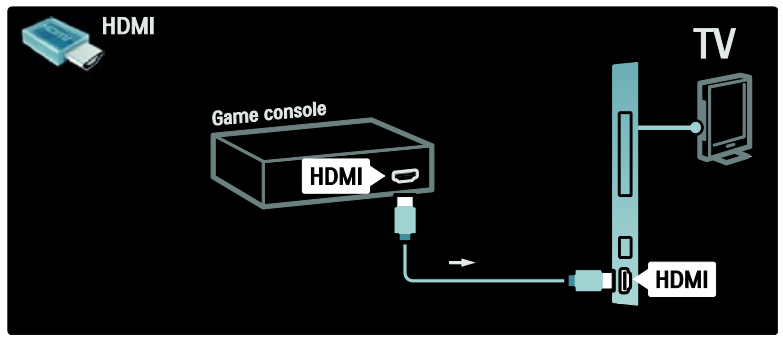

Если использование бокового разъема невозможно, для подключения игровой приставки к задней панели телевизора используйте разъем HDMI или кабель EXT3 (YPbPr и Audio L/R).

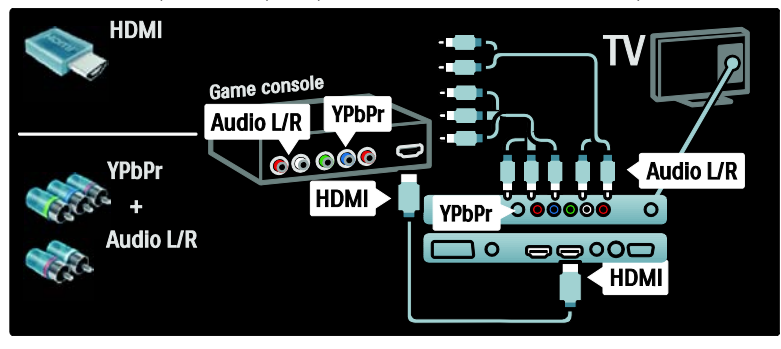

#### Язык камера

Для просмотра изображений на цифровой камере подключите ее к USBпорту на боковой панели телевизора и включите ее. Если содержимое камеры не отображается автоматически, возможно, потребуется включить на камере протокол переноса изображений (PTP). Инструкции см. в руководстве пользователя камеры.

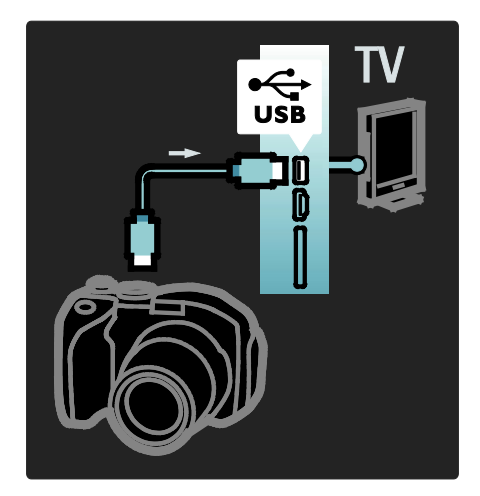

#### Язык видеокамера

Наиболее практичное соединение для видеокамеры находится на боковой панели ТВ.

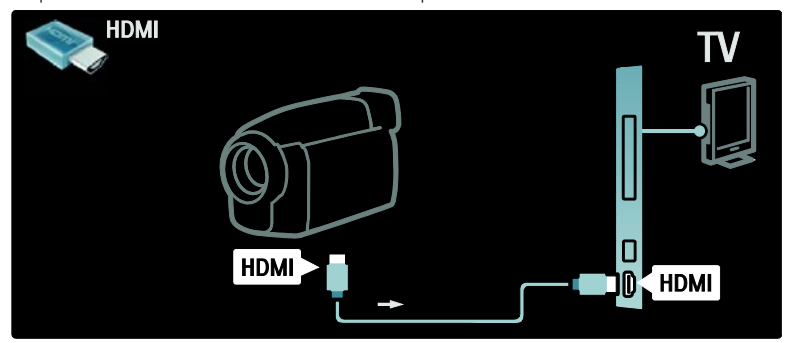

Если использование бокового разъема невозможно, для подключения камеры к задней панели телевизора используйте разъем HDMI или кабель EXT2 (YPbPr и Audio L/R).

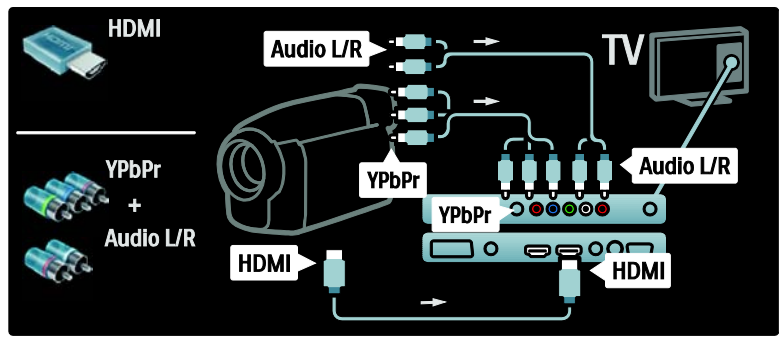

### Декодер каналов

Перед использованием декодера цифровых каналов SCART, выберите канал, который необходимо декодировать, и назначьте декодер для разъема SCART. 1. Нажмите  $\hat{\mathbf{n}}$ . 2. Выберите [Koнфигурация] > [Больше настроек каналов] или [Больше настроек спутниковых каналов] > [Настройка канала] >[Декодер] > [Канал].

3. Выберите канал, который необходимо

- декодировать. 4. Выберите [Cocтoяниe], а затем
- выберите местоположение декодера.
- 5. Нажмите OK.

#### Компьютер

Подключите компьютер с помощью одного из следующих кабелей. Кабель HDMI

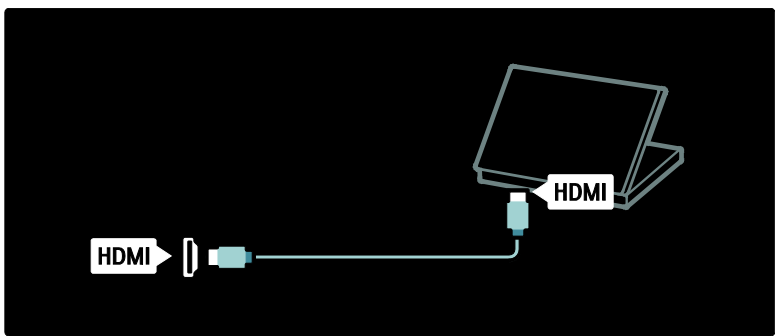

Кабель DVI-HDMI

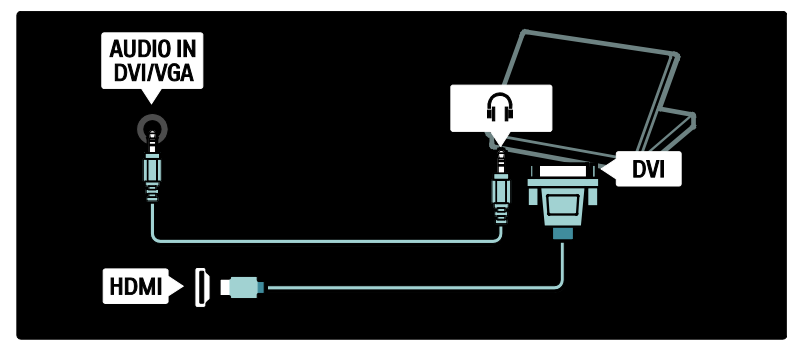

#### Кабель HDMI и адаптер HDMI-DVI

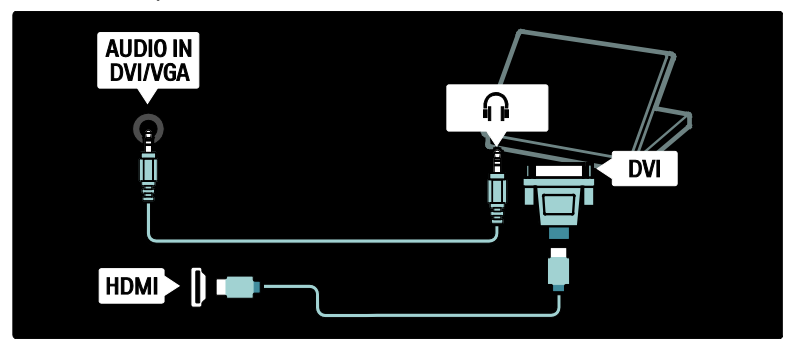

Кабель VGA

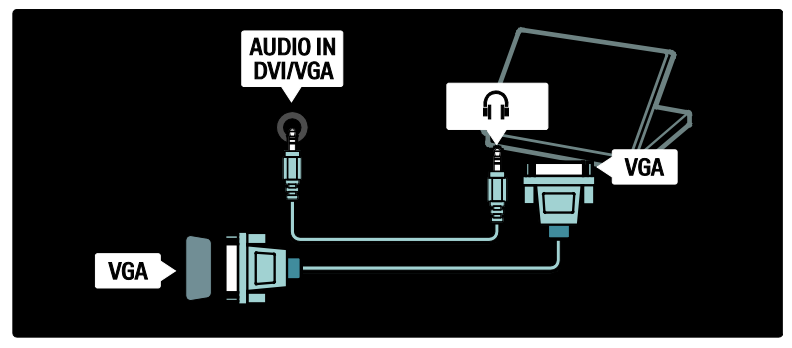

# Использование Philips Easylink

#### Включение или отключение функции **EasyLink**

Philips EasyLink осуществляет несколько функций, которые позволяют управлять устройствами, подключенными через HDMI. Для оптимальной работы подключенные устройства должны поддерживать стандарт HDMI-CEC и легко компоноваться с EasyLink.

#### Примечание. Функциональные возможности HDMI-CEC используются также другими брендами под другими названиями. Например, Anynet (Samsung), Aquos Link (Sharp) и BRAVIA Sync (Sony). Не все бренды полностью совместимы с Philips EasyLink.

#### Включение или отключение функции EasyLink

Примечание. Не включайте функцию Philips EasyLink, если вы не собираетесь использовать ее.

1. Нажмите  $\biguparrow$ .

2. Выберите [Koнфигурация] > [Больше настроек ТВ] > [EasyLink] > [Bкл.] или [Выкл.], а затем нажмите OK.

### Функции EasyLink

При включении функции Philips EasyLink доступны следующие функции. Запуск воспроизведения одним

### нажатием

При воспроизведении содержимого с устройства с поддержкой HDMI-CEC телевизор выходит из режима ожидания и переключается на соответствующий источник.

#### Включение режима ожидания одним нажатием

При подключении телевизора к устройству, совместимому с HDMI-CEC, можно переключить телевизор и все устройства HDMI в режим ожидания, нажав Ф на пульте ДУ.

#### Управление аудиосистемой

При подключении телевизора, например, к системе домашнего кинотеатра (HTS) с поддержкой HDMI-CEC, динамики телевизора автоматически отключаются, и аудиосигнал с телевизора воспроизводится при помощи HTS.

Для получения дополнительной информации о системе управления звуком и других настройках динамиков телевизора см. Подключение телевизора > Использование Philips EasyLink > Динамики телевизора (Страница [48\)](#page-47-0).

#### Функция EasyLink Remote Control

Функция EasyLink Remote Control позволяет управлять устройствами с поддержкой HDMI-CEC при помощи пульта ДУ телевизора. Для включения функции EasyLink Remote Control см. Подключение телевизора >

### Использование Philips EasyLink > Включение и выключение EasyLink Remote Control (Страница [47\)](#page-46-0).

#### Функция Pixel Plus Link

Устройства, подключенные при помощи Philips EasyLink, могут применять свои функции обработки изображения к видеофайлам, воспроизводимым на телевизоре. Это может препятствовать процессу обработки изображения, выполняемому телевизором. Включайте функцию Pixel Plus Link для отмены обработки изображения устройствами, подключенными при помощи Philips EasyLink.

#### Включение функции Pixel Plus Link

1. Нажмите  $\bigstar$ 

2. Выберите [Koнфигурация] > [Больше настроек ТВ] > [EasyLink] > [Pixel Plus  $link$ ] > [ $BkA$ .].

3. Нажмите **ОК** для активации.

#### Функция автоматического смещения субтитров

Функция автоматического смещения субтитров отображает субтитры с систем домашнего кинотеатра с поддержкой Philips EasyLink на изображение на экране телевизора. Таким образом изображение на экране растягивается на весь экран, что помогает устранить отдельную полосу субтитров в нижней части экрана.

Для включения функции автоматического смещения субтитров

1. Нажмите  $\bigstar$ 2. Выберите [Koнфигурация] > [Больше настроек ТВ] > [EasyLink] > [Авто сдвиг субтитров] > [Bкл.].

3. Нажмите OK для активации.

#### Режим прослушивания аудиофайлов (только аудио)

Режим прослушивания аудиофайлов позволяет воспроизводить аудио с устройства, подключенного при помощи Philips EasyLink, через динамики телевизора, при этом телевизор находится в режиме ожидания. При доступности режима прослушивания аудиофайлов с устройства, подключенного через Philips EasyLink, следуйте инструкциям на экране телевизора для активации данной функции.

#### Включение и выключение EasyLink Remote Control

<span id="page-46-0"></span>Внимание! Этот параметр является расширенным параметром. Убедитесь, что все подключенные устройства с поддержкой HDMI-CEC поддерживают эту функцию. Устройства, не поддерживающие этот параметр, не будут отвечать на соответствующие команды пульта ДУ.

1. Нажмите  $\bigstar$ 2. Выберите [Koнфигурация] > [Больше настроек ТВ] > [EasyLink] > [Пульт ДУ EasyLink] > [Bкл.] или [Выкл.]. 3. Нажмите OK для активации.

#### Примечания.

- Если не удается выйти из меню подключенного устройства, нажмите  $\mathcal{D}$ .
- Для возврата к управлению телевизором нажмите **п** и выберите [Просм. телевиз.].
- Для управления другим устройством нажмите  $\bigcap$  и выберите устройство из основного меню.
- С описанием кнопок EasyLink на пульте ДУ телевизора можно ознакомиться в разделе Подключение телевизора > Использование Philips EasyLink > Кнопки EasyLink (Страница [48\)](#page-47-1).

#### Кнопки EasyLink

<span id="page-47-1"></span>Управляйте устройствами с поддержкой HDMI-CEC при помощи следующих кнопок пульта ДУ.

- ОК: запуск, приостановка или продолжение воспроизведения на подключенном устройстве. Также активация выбора или доступ к меню устройства.
- (Назад) / (Далее): поиск вперед и назад на подключенном устройстве.
- Кнопки с цифрами: выбор заголовка, эпизода или дорожки при включении функции EasyLink.
- (Параметры): отображение меню подключенного устройства. Помните, что при нажатии кнопки отображается меню телевизора.
- (Режим ожидания): нажмите для включения режима ожидания одним касанием. Переключение телевизора и подключенного устройства в режим ожидания.

Другие кнопки EasyLink доступны на экранном меню пульта ДУ (OSRC). Чтобы получить доступ к OSRC,

## выполните следующие действия

- 1. При использовании подключенного устройства нажмите  $\Box$ .
- 2. Выберите [Отобразить пульт ДУ], затем нажмите OK.

3. Используйте Кнопки перемещения и OK для выбора и использования кнопки экранного меню.

4. Нажмите  $\mathbf 5$  для выхода.

#### Настройка динамиков телевизора

<span id="page-47-0"></span>Обычно подключение телевизора к устройству с поддержкой HDMI-CEC, например, системе домашнего кинотеатра, осуществляется с использованием кабеля HDMI для передачи видеосигнала, а также цифрового аудиокабеля для передачи аудио. Можно направить аудиосигнал телевизора только на кабель HDMI, обеспечив тем самым совместимость телевизора и подключенного устройства с HDMI ARC (см. Подключение телевизора > Использование Philips EasyLink > Использование HDMI ARC (Страница [49\)](#page-48-0)).

#### Настройка динамиков телевизора 1. Нажмите  $\biguparrow$ .

2. Выберите [Koнфигурация] > [Больше настроек ТВ] > [EasyLink] > [Акустические системы ТВ].

3. Выберите один из следующих вариантов, затем нажмите OK.

- [Выкл.]: выключение динамиков телевизора.
- [Вкл.]: включение динамиков телевизора.
- **[EasyLink]**: аудиосигнал телевизора по-прежнему передается через динамики телевизора. Подключение аудиосигнала телевизора к подключенному аудиоустройству с поддержкой HDMI-CEC через меню проводника.

#### • [Автозапуск EasyLink]:

автоматическое выключение динамиков телевизора и переключение аудиосигнала телевизора на подключенное аудиоустройство с поддержкой HDMI-CEC.

#### Включение аудиосигнала телевизора в меню проводника

Если выбрано [EasyLink] или [Автозапуск EasyLink], войдите в меню проводника для включения аудиосигнала телевизора. 1. Во время просмотра телевизора нажмите **Ш** 2. Выберите [Акустические системы], затем нажмите OK.

3. Выберите один из следующих вариантов, затем нажмите OK.

- **[TB]**: по умолчанию включено. Передача аудиопотока телевизора на динамики телевизора до тех пор, пока подключенное устройство HDMI-CEC не переключится на систему управления звуком. После этого аудиопоток телевизора будет направлен на подключенное устройство.
- ГУсилитель]: передача аудиопотока на подключенное устройство с поддержкой HDMI-CEC. Если на устройстве не активирован системный аудиорежим, при выборе **[EasyLink]** аудиопоток будет направлен на динамики телевизора. При включении [Автозапуск **EasyLink]** на телевизоре отобразится предложение активировать на подключенном устройстве режим системного аудиорежима.

#### <span id="page-48-0"></span>Использование HDMI ARC

Разъем HDMI 1 поддерживает HDMI 1.4- Обратный аудиоканал (ARC). Используйте его, чтобы направить аудиосигнал на аудиоустройство с поддержкой HDMI ARC, такое как система домашнего кинотеатра.

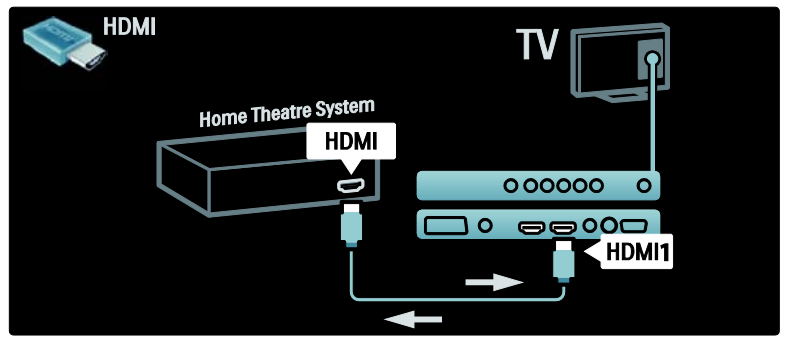

HDMI ARC позволяет использовать Philips EasyLink, чтобы направить аудиосигнал телевизора напрямую к подключенному аудиоустройству без необходимости в дополнительном цифровом аудиокабеле. Убедитесь, что устройство поддерживает HDMI-CEC и ARC, и телевизор подключен к устройству при помощи кабеля HDMI с разъемами HDMI ARC.

Включение или отключение HDMI ARC Примечание. Включение HDMI ARC автоматически добавляет устройство в основное меню.

1. Нажмите  $\biguparrow$ .

2. Выберите [Koнфигурация] > [Больше настроек ТВ] > [EasyLink] > [HDMI 1 - ARC] > [Bкл.] или [Выкл.]. 3. Нажмите OK для активации.

# Использование модуля условного доступа

#### Вставьте и активируйте модуль условного доступа

Предупреждение. Обязательно следуйте описанным ниже инструкциям. Неправильная установка модуля условного доступа (CAM) может привести к повреждению и CAM, и телевизора.

#### Примечания.

- Данный телевизор поддерживает интерфейсы CI и CI+. Интерфейс CI+ позволяет поставщикам услуг транслировать цифровые телепрограммы в формате HD с высоким уровнем защиты от копирования.
- Сведения об установке смарт-карты в модуль условного доступа см. в документации от оператора вещания.

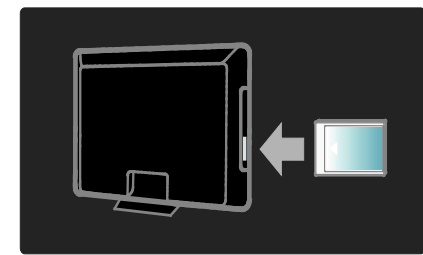

1. Выключите телевизор.

2. Следуйте рекомендациям на модуле условного доступа. Аккуратно вставьте на модуль условного доступа в слот общего интерфейса на боковой панели телевизора. Вставляйте модуль до упора. 3. Включите телевизор и дождитесь завершения активации модуля условного доступа. Это может занять несколько минут. Не извлекайте модуль условного доступа из разъема во время использования. В противном случае это приведет к отключению цифровых служб.

#### Доступ к услугам CAM

1. Вставив и активировав CAM, нажмите e .

2. Выберите [Общий интерфейс], затем нажмите OK.

3. Выберите приложение модуля условного доступа, затем нажмите OK. Выбранное приложение CAM будет активировано.

# 6 Устранение неполадок

# Контактная информация

Если проблему не удается решить самостоятельно, см. раздел с ответами на часто задаваемые вопросы на веб-сайте по адресу [\(http://www.philips.com/support](http://www.philips.com/support)). Если проблема не устранена, обратитесь в один из центров поддержки покупателей Philips в вашей стране, список которых приведен в прилагаемом к продукту буклете.

Запишите модель и серийный номер телевизора перед тем, как обратиться в Philips. Эти данные указаны на задней панели телевизора и на упаковке.

ВНИМАНИЕ. Не пытайтесь ремонтировать телевизор самостоятельно. Это может привести к необратимым повреждениям телевизора или лишить силы вашу гарантийную карту.

## Общие неполадки

#### Телевизор не включается:

- Отключите кабель питания от розетки электросети. Подождите одну минуту, затем снова подключите.
- Проверьте правильность подключения кабеля питания.
- Убедитесь, что кнопка питания, расположенная на нижней/задней панели телевизора, нажата.

#### При включении телевизор не реагирует на нажатие клавиш пульта дистанционного управления и боковых

## кнопок управления

Телевизору требуется некоторое время для начала работы. В это время телевизор не реагирует на действия пульта дистанционного управления или боковые кнопки управления. Это не является неисправностью.

#### Индикатор режима ожидания на телевизоре мигает красным:

Отключите кабель питания от розетки электросети. Подождите, пока телевизор остынет перед повторным подключением к электросети. Если индикатор снова начнет мигать, обратитесь в центр поддержки покупателей Philips.

Если вы забыли код отмены блокировки функции ограничения на просмотр, выполните следующие действия. Введите "8888".

Меню телевизора отображено на другом языке:

Изменить языкменю телевизора на предпочитаемый.

#### При включении/выключении/включении режима ожидания слышен скрипящий звук из-под корпуса телевизора:

Не предпринимайте никаких действий. Скрипящий звук характеризует обычное явление увеличения и сжатия телевизора вследствие охлаждения и нагревания. Это не влияет на его работу.

#### Когда телевизор находится в режиме ожидания, отображается начальный экран, а затем телевизор возвращается в режим ожидания.

Это не является неисправностью. Начальный экран отображается, когда телевизор отключают от сети питания, а затем подключают к ней.

# Проблемы с телеканалами

#### Ранее установленные каналы не появляются в списке каналов.

Проверьте правильность выбора списка каналов.

#### Во время установки не обнаружены цифровые каналы:

убедитесь, что телевизор поддерживает DVB-T, DVB-C или DVB-S в вашей стране. См. список стран на задней панели телевизора.

# Проблемы с изображением

#### Есть звук, но изображение отсутствует.

- Проверьте правильность подключения антенны к телевизору.
- Убедитесь, что в качестве источника телевизора выбрано соответствующее устройство.

#### Есть звук, но отсутствует изображение.

Проверьте правильность настройки параметров изображения.

#### При подключении антенны качество приема является низким.

- Проверьте правильность подключения антенны к телевизору.
- Динамики, незаземленные аудиоустройства, неоновые светильники, высокие здания и другие крупные объекты могут оказывать влияние на качество приема сигнала. Попытайтесь улучшить качество приема сигнала с помощью изменения положения антенны или перемещения устройств от телевизора.
- Если только один канал имеет низкое качество приема сигнала, попытайтесь точнее настроить этот канал.

#### Низкое качество изображения от подключенных устройств.

- Проверьте правильность подключения устройств.
- Проверьте правильность настройки параметров изображения.

#### В памяти телевизора не сохранены установленные параметры изображения.

Проверьте установку параметра "Дом". Данный режим обеспечивает гибкость при изменении и сохранении параметров.

#### Изображение не совпадает с экраном: оно больше или меньше экрана.

Попробуйте использовать другой формат изображения.

#### Неправильное расположение изображения на экране.

Сигналы изображения некоторых устройств не соответствуют экрану. Проверьте выход сигнала устройства.

#### Изображение в трансляции закодировано:

Возможно, для доступа к содержимому необходимо использовать Модуль условного доступа (CAM). Обратитесь к оператору.

#### На экране телевизора появляется отображающий информацию баннер "esticker".

Телевизор в режиме [Студия]. Установите телевизор в режим [Дом], чтобы удалить баннер "e-sticker", а затем снова включите телевизор.

Дополнительные сведения см. в разделе Настройка телевизора > Изменение дополнительных параметров > Местоположение телевизора (Страница [31\)](#page-30-0).

# Проблемы со звуком

#### На телевизоре есть изображение, но нет звука:

Если аудиосигнал не обнаружен, телевизор автоматически отключает аудиовыход и не сообщает о наличии неисправности.

- Убедитесь, что все кабели подключены правильно.
- Убедитесь, что уровень громкости не установлен на "0".
- Убедитесь, что звук не отключен.
- Проверьте, включена ли громкость динамиков телевизора в меню Звук.
- Убедитесь, что аудиовыход телевизора подключен к аудиовходу устройства HTS с поддержкой HDMI CEC/EasyLink. В динамиках HTS должен быть слышен звук.

#### Изображение есть, но качество звука низкое.

Проверьте правильность настройки параметров звука.

#### Присутствует изображение, но звук слышен только из одного динамика.

Убедитесь, что регулятор баланса звука расположен в центре.

# Проблемы при подключении HDMI

#### Проблемы с устройствами HDMI.

- Обратите внимание, что поддержка HDCP (протокола защиты широкополосных цифровых данных) может увеличивать длительность задержки при отображении на экране телевизора содержимого с устройства HDMI.
- Если телевизор не распознает устройство и на экране отсутствует изображение, переключите источник одного устройства на другое и обратно.
- При прерывистом звуке проверьте правильность установки параметров выхода от устройства HDMI.
- При использовании адаптера HDMI-- DVI или кабеля HDMI--DVI убедитесь, что дополнительный аудиокабель подключен к разъему AUDIO L/R или AUDIO IN (только мини-разъем).

#### Невозможно использовать возможности EasyLink:

Убедитесь, что устройства HDMI совместимы со стандартом HDMI-CEC. Возможности EasyLink доступны только для устройств, совместимых со стандартом HDMI-CEC.

#### К телевизору подключено аудиоустройство с поддержкой HDMI CDC, а на телевизоре не отображается значок громкости или отключения звука, когда понижают или повышают громкость или отключают звук.

Это не является неисправностью, если подключено устройство с поддержкой HDMI CEC.

# Проблемы с подключением USB

#### Подключенное устройство USB не отображается:

- Убедитесь, что запоминающее устройство USB настроено на совместимый "класс запоминающих устройств", как описано в документации к запоминающему устройству.
- Убедитесь, что запоминающее устройство USB совместимо с телевизором.
- Убедитесь, что телевизор поддерживает данные форматы файлов аудио и изображений.

Передача данных с запоминающего устройства USB может ограничивать скорость передачи данных на телевизор, что может стать причиной плохого качества воспроизведения.

# Проблемы с подключением ПК

#### Отображение материалов компьютера на экране ТВ нестабильно.

- Убедитесь, что на компьютере установлены поддерживаемые разрешение экрана и частота обновления.
- Установите параметр формата изображения "Не в масштабе".

# 7 Технические характеристики

# Обзор

Информация о продукте может быть изменена без предварительного уведомления. Подробные характеристики изделия см. на веб-сайте (<http://www.philips.com/support>).

# Питание и прием сигнала

#### Питание

- Электропитание: AC220-240 В~; 50- 60 Гц
- Температура окружающей среды: от 5 °C до 35 °C
- Для получения сведений об энергопотреблении в рабочем режиме и режиме ожидания см. информацию на веб-сайте (<http://www.philips.com/support>).

#### Прием

- Антенный вход: 75 Ом, коаксиальный (IEC75)
- Телесистема: DVB COFDM 2K/8K,
- Воспроизведение видео: NTSC, PAL
- Цифровое телевидение: MPEG-4, DVB-T (наземное), DVB-C (кабельное), DVB-S (спутниковое, только для определенных моделей), MHP (Multimedia Home Platform только для некоторых моделей).
- Диапазоны тюнера: VHF, UHF, S-Channel, Hyperband

# Экран и звук

#### Изображение / дисплей

• Тип дисплея: LCD Full HD W-UXGA

- Диагональ:
	- 32 дюйма/81 см
	- 37 дюймов/94 см
	- 40 дюймов/102 см
	- 42 дюйма/107 см
	- 46 дюймов/117 см
	- 52 дюйма/132 см
- Формат изображения: широкоэкранный 16:9
- Разрешение: 1920x1080p, 100 Гц
- Улучшение изображения Pixel Plus HD
- 1080p 24/25/30/50/60 Гц
- ЖК-дисплей 100 Гц

#### Звук

- Выходная мощность (среднеквадратичная): 20 Вт
- Мощное объемное звучание
- Чистый звук
- Virtual 2.1 (не у всех моделей)
- Моно/стерео/NICAM (в некоторых моделях аналоговый формат NICAM)

# разрешение изображения

Компьютерные форматы — HDMI (разрешение — частота обновления)  $640 \times 480 - 60$  Гц

 $800 \times 600 - 60$  Гц  $1024 \times 768 - 60$  Гц  $1360 \times 768 - 60$  Гц 1280 x 1024 — 60 Гц 1600 x 1200 — 60 Гц  $1920 \times 1080 - 60$  Гц

### Компьютерные форматы — VGA

(разрешение — частота обновления)  $640 \times 480 - 60$  Гц  $800 \times 600 - 60$  Гц 1024 x 768 — 60 Гц 1360 x 768 — 60 Гц

#### Видеоформаты (разрешение — частота обновления)

480i — 60 Гц 480p — 60 Гц 576i — 50 Гц 576p — 50 Гц 720p — 50 Гц, 60 Гц 1080i — 50 Гц, 60 Гц 1080p — 24 Гц, 25 Гц, 30 Гц, 50 Гц, 60 Гц.

# Мультимедиа

#### Поддерживаемые устройства хранения данных

USB (форматирование FAT или DOS; только класс запоминающих устройств) Поддерживаемые файлы изображений JPEG (\*.jpg, \*.jpeg): EXIF, JFIF, SPIFF

#### Поддерживаемые аудио- и видеофайлы

- Видеофайлы AVI (\*.avi): MPEG-4 SP, MPEG-4 ASP, MPEG-4 Part 2
- Аудиофайлы AVI (\*.avi): AC3, MPEG-1 L3, MPEG L2, AAC\_ADTS, AAC\_ISO
- MPEG видео (\*.mpg, \*.mpeg, \*.vob, \*.ts): MPEG-1, MPEG-2
- MPEG аудио (\*.mp2, \*.mp3, \*.mpg, \*.mpeg, \*.vob): MPEG-1 Layer 2, MPEG-2 Layer 2, AC3
- Видеофайлы MPEG-4 (\*.mp4): MPEG-4 AVC (H.264, L2-CIF), MPEG-4 AVC (H.264, L4-HD), MPEG-4 Part 2
- МРЕ $G$ -4 аудио (\*.mp4): AAC-LC, AAC-HE, AC3, AAC\_ADTS, AAC\_ISO, HE-AAC (v1, v2)
- Видеофайлы MKV (\*.mkv): HD H264
- Аудиофайлы MKV (\*.mkv): HE AAC, AC3

#### Поддерживаемые аудиофайлы (без видео)

- MPEG аудио (\*.mp3): MPEG-1 Layer 3
- WMA аудио (\*.wma, \*.asf): WMA (вер. 2 – 9.2)
- $LPCM a$ удио (\*.lpcm, \*.pcm, \*.wav, \*.aif, \*.aiff): \*.lpcm и \*.pcm поддерживаются не на всех моделях.
- MPEG-4 аудио (\*.aac, \*.mp4, \*.m4a): AAC-LC, HE-AAC (вер. 1, 2)
- Списки воспроизведения (\*.pls, \*.m3u)

Примечание. Название файла мультимедиа не должно превышать 128 символов.

## Возможность соединения

#### Задняя панель

- **EXT 2: компонентное подключение** (Y Pb Pr), аудиовход Л/П
- Наушники: миниразъем 3,5 мм (стерео)
- **SERV. U: служебный порт**

#### Нижняя панель

- **EXT 1: SCART (RGB/CVBS)**
- **HDMI ARC**: HDMI 1.4, поддержка Обратного аудиоканала (ARC)
- HDMI: HDMI 1.3a
- **DIGITAL AUDIO OUT: КОАКСИАЛЬНЫЙ**
- AUDIO IN: DVI/VGA миниразъем 3,5 мм (стерео)
- ANTENNA: 75 Ом коаксиальный
- **VGA: вход ПК**

#### Боковая панель

- HDMI: HDMI 1.3a
- USB
- $CI$  (Common Interface  $+)$

# Габариты

Примечание. Габариты и вес являются примерными. Дизайн и характеристики могут быть изменены без предварительного уведомления.

#### 32PFL5405H

... без подставки

513 мм (высота)  $\times$  796 мм (ширина)  $\times$ 90 мм (глубина); 8,35 кг

... с подставкой 559 мм (высота) x 796 мм (ширина) x 221 мм (глубина); 9,67 кг

32PFL5605H/32PFL5625H

... без подставки 501 мм (высота) x 790 мм (ширина) x 92 мм (глубина); 10 кг

 $542$  мм (высота)  $\times$  790 мм (ширина)  $\times$ 

221 мм (глубина); 11,5 кг

84 мм (глубина); 9,55 кг

... с подставкой

... с подставкой

#### 297 мм (глубина); 24 кг UMv 3139 137 03581 - 09/02/2010

 $813$  мм (высота)  $\times$  1255 мм (ширина)  $\times$ 

## 37PFL5405H ... без подставки 582 мм (высота)  $\times$  912.5 мм (ширина)  $\times$

... с подставкой 626 мм (высота)  $\times$  912.5 мм (ширина)  $\times$ 236 мм (глубина); 11,55 кг

### 40PFL5605H/40PFL5625H/40PFL5605K

... без подставки 605 мм (высота) x 977 мм (ширина) x 86 мм (глубина); 13,7 кг

... с подставкой 649 мм (высота) x 977 мм (ширина) x 236 мм (глубина); 16,1 кг

### 42PFL5405H

... без подставки 640 мм (высота) x 1019 мм (ширина) x 83 мм (глубина); 11,38 кг ... с подставкой  $683$  мм (высота)  $\times$  1019 мм (ширина)  $\times$ 

### 46PFL5605H

236 мм (глубина); 13,38 кг

... без подставки  $685$  мм (высота)  $\times$  1122 мм (ширина)  $\times$ 87 мм (глубина); 17,9 кг

... с подставкой 731 мм (высота)  $\times$  1122 мм (ширина)  $\times$ 268 мм (глубина); 21,3 кг

### 52PFL5605H

... без подставки 764 мм (высота)  $\times$  1255 мм (ширина)  $\times$ 87 мм (глубина); 20 кг

# 8 Указатель

# $\subset$

CAM, включение - 43 CAM, вставить - 42

## E

EasyLink, включение - 40 EasyLink, динамики телевизора - 42 EasyLink, клавиши перемотки вперед пульта ДУ - 41 EasyLink, кнопки - 41 EasyLink, функции и параметры - 40 EPG, включить - 18 EPG, меню - 18 EPG, обзор - 18

# H

HDMI - 28 HDMI ARC - 42

### P

pc, разрешение экрана - 46

## S

Scenea, включить - 20 Scenea, загрузить изображение - 20

### T

Teлeтeкcт 2.5 - 17

## А

антенна, подключение - 28

### Б

блокировка от детей, возрастные ограничения - 19

блокировка от детей, обзор - 19 блокировка от детей, установить код - 19

### В

возрастные ограничения - 19 Высокое разрешение (HD), содержимое - 7

### Г

громкость, отключение звука - 15 громкость, регулировка - 14

# Д

декодер - 39 демо - 23

### З

зaвoдcкиe ycтaнoвки - 23 замок Kensington - 7 защита окружающей среды, экологичность - 6

### И

интеллектуальное изображение - 15 интеллектуальный звук - 15 информация, на экране - 9 информация, через Интернет - 9

### К

каналы, избранное - 18 каналы, настройка (автоматическая) - 24 каналы, настройка (ручная) - 25 каналы, обновление - 24 каналы, переименование - 23 каналы, переключение - 14 каналы, повторная настройка - 23 каналы, скрыть или показать - 24

каналы, тонкая настройка (аналоговые) - 25

каналы, тонкая настройка (цифровые) - 25 крепление телевизора на стене - 7

#### М

```
меню, добавить устройство - 13
меню, настройка - 13
меню, обзор - 12
меню, основное - 12
меню, параметры - 13
меню, список каналов - 13
меню, язык - 26
местоположение, дом или покупки - 26
мультимедиа, воспроизведение файлов -
  19
мультимедиа, обзор - 8
```
### Н

нарушения слуха - 21 настройка каналов (автоматическая) - 24 настройка каналов (ручная) - 25 настройки по умолчанию - 23

# О

общий интерфейс - 42 Основное меню - 12 отключить звук динамиков телевизора - 15

## П

RU 60 параметры звука - 23 параметры изображения - 22 параметры, звук - 23 параметры, изображение - 22 параметры, помощник - 22 переименование каналов - 23 Переключение каналов - 14

переработка - 5 переупорядочивание каналов - 23 питание - 46 питание, подключение - 28 ПК, подключение - 39 подключение устройства - 28 подключение, USB - 19 подключение, декодер каналов - 39 подключение, ПК - 39 положение телевизора - 7 программное обеспечение, версия - 26 программное обеспечение, обновление через Интернет - 27 программное обеспечение, цифровое обновление - 27 пульт ДУ, использование - 12 пульт ДУ, на экране - 12 пульт ДУ, обзор - 10 пульт ДУ, элементы питания - 11

### Р

размеры - 47 разрешение экрана - 46 разъемы задние - 30 разъемы нижние - 30 разъемы, задние - 30 разъемы, нижние - 30 регистрация изделия - 4 режим - 26 режим ожидания - 14

### С

С ослабленным зрением - 21 синхронизация аудиопотока - 26 смарт-карта - 42 список избранного, выбрать - 18 список избранного, добавить - 18 список каналов - 13 субтитры, аналоговый - 19 субтитры, цифровой - 19 субтитры, язык - 19, 25

## Т

тeлeтeкcт, меню - 17 таймер отключения - 18 телетекст, включение - 17 телетекст, двойной экран - 17 телетекст, подстраницы - 17 телетекст, поиск - 17 телетекст, список страниц - 17 телетекст, увеличить - 17 телетекст, цифровой текст - 17 телетекст, язык - 25 техника безопасности - 4 технические спецификации - 46

## У

универсальный доступ, включить - 20 управление, боковая сторона - 10 установка телевизора, подставка или крепление на стене - 26 устройства, добавление - 16 устройства, просмотр - 16 утилизация - 5 уход - 5 Уход за экраном - 5

### $\Phi$

формат изображения - 15 функции, меню - 13

# Х

характеристики - 46

## Ц

цифpoвoй ТВ - 8 цифровое радио - 20 цифровые каналы, обзор - 8 цифровые каналы, субтитры - 19 цифровые каналы, тонкая настройка - 25

## Ч

часы - 26

### Э

экологичность, обзор - 6 экологичность, параметры - 26

## Я

Язык аудио - 25 язык, другое - 25 язык, меню - 26

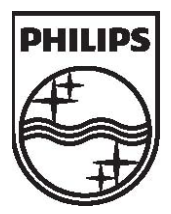

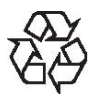

© 2010 Koninklijke Philips Electronics N.V. Все права защищены. Document order number 313913703582 Инструкция загружена с сайта <u>http://mcgrp.ru</u> большой выбор руководств и инструкций в формате pdf, doc, exe и с возможностью онлайн просмотра.